#### ID-Link 活用法勉強会

- 1 -

日 時: 令和 5 年 5 月 17 日 (水) 午後 7 時 30 分~

場 所:WEB 開催

司会進行:四日市医師会 担当理事 中村 泰 先生

1.挨 拶

2.事 項

①システム導入の目的と経緯について

四日市医師会 副会長 中嶋 一樹 先生

②ID-Link の活用法、活用事例について

株式会社 SEC 盛長 志朗 氏

③活用方法の実際について

四日市医師会 会長 山中 賢治 先生

三重医療安心ネットワーク (ID-Link)参加ご希望の先生 医療関係者・介護関係者の皆様は 下記までご連絡ください。 四日市医師会 ID-Link 担当 花井 TEL 059-355-0099

#### 三重医療安心ネットワーク参加同意書

三重県立総合医療センター院長 様 市立四日市病院院長 様 四日市羽津医療センター院長 様 同意取得施設院長 様

私は下記の説明担当者から、三重医療安心ネットワークに関する説明を受け、その目的及 び利用方法などを理解しました。私の診療情報が、三重県立総合医療センター、市立四日市 病院、四日市羽津医療センター、及び同意取得施設で共有されることに同意します。

また登録情報を三重県地域医療連携連絡協議会に提供されることにも同意いたします。

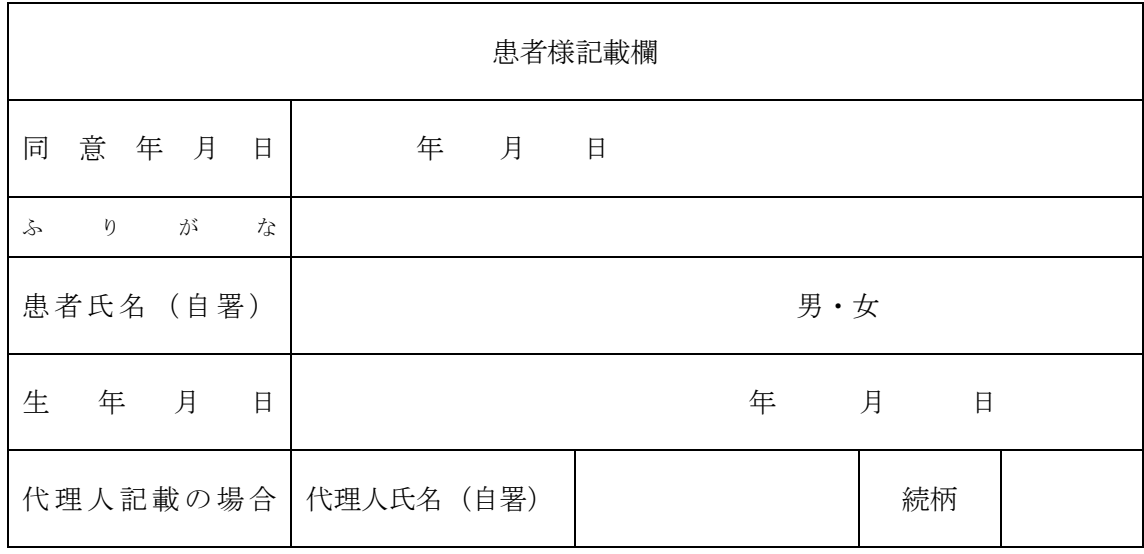

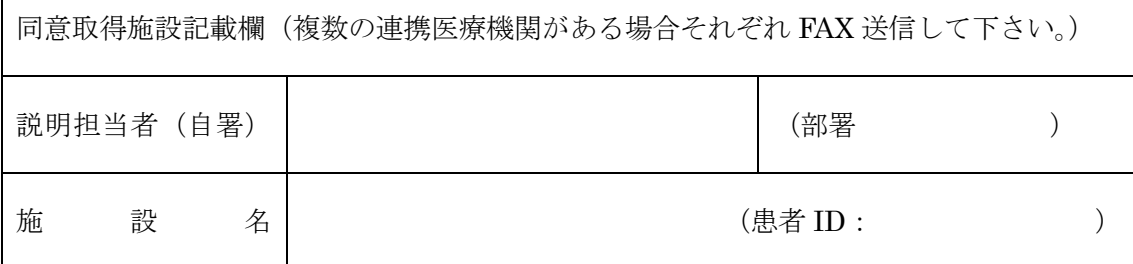

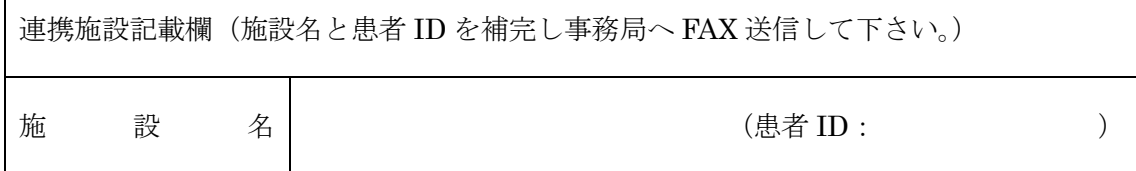

※確実な患者本人確認のために、各医療機関の患者 ID 番号を記載して下さい。 原本は説明し、同意を得た医療機関が保管するものとします。コピー一部を患者様本人へお渡し し、連携施設に「患者情報および医療連携システム同意書送信票」とともに FAX 送信して下さい。

※FAX 送信する施設にチェックを入れて下さい

 $\Gamma$ 

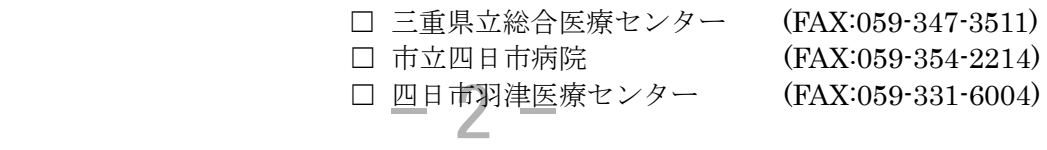

#### 患者情報および医療連携システム同意書送信票

御中

 日 年 月

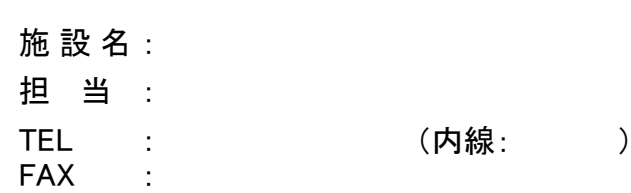

いつも大変お世話になりまして、誠にありがとうございます。 この度、別紙のとおり三重医療安心ネットワークでの貴院との情報共有の同意を得ましたので、 以下に記載の患者情報とともに送信いたします。

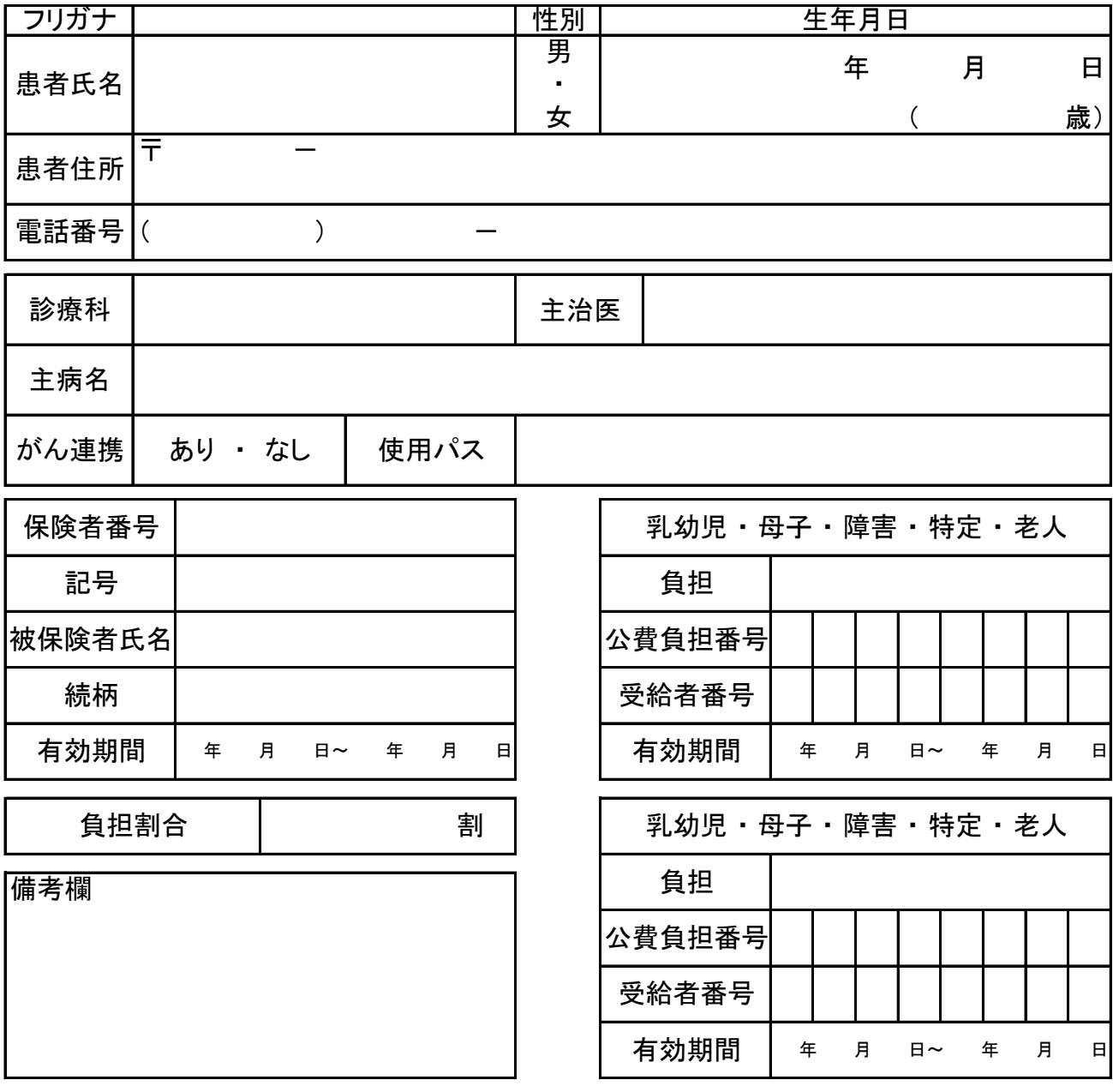

このFAX送信票を連携先病院へ送信してください。 ※可能であれば連携先の患者IDを備考欄にご記入下さい。  $-3-$ 

#### 三重医療安心ネットワーク説明書

#### アンディア アクセス しょうしょう おおとこ はんしょう しょうしょう はんしょう しょうしょう

当院は、三重医療安心ネットワークに参加しています。三重医療安心ネット ワークは複数の医療施設をインターネット回線を通じて接続し、お薬や注射の 処方内容・血液検査結果・画像検査結果・地域連携クリニカルパスなどの医療 情報を共有するネットワークです。

#### 1. ネットワークの目的

三重医療安心ネットワークは、参加施設間を結ぶインターネット回線で医療 情報を共有します。ネットワークを利用することにより大規模病院・中核病 院・診療所間での医療連携を密にします。さらに登録情報を三重県地域医療 連携連絡協議会事務局にて集計し、地域医療の向上に役立てます。

#### 2.システムに参加することのメリット

三重医療安心ネットワークへの医療情報開示に同意して頂くと、三重医療安 心ネットワークに参加している医療機関の受診歴、治療、検査の情報が共有 できるため、一貫した治療が受けられます。また重複した検査、薬剤投与を 防ぐことができ、安全で効率の良い医療を受けることが出来ます。

#### 3.個人情報の安全確保

三重医療安心ネットワークでは、患者様の個人情報を守るために以下のよう な対策を講じています。

- 1)インターネット上で個人情報が漏れることのないよう、患者様の個人情 報については、高度の暗号化がなされます。
- 2)三重医療安心ネットワークでは、万が一患者様のIDやパスワードが漏 れたとしても、特定の許可された端末以外では患者個人情報を閲覧すること は出来ません。

3)三重医療安心ネットワークに参加している施設、医療従事者には厳重な 守秘義務が科されており、それが守られなかった場合には法律に基づき罰則 が付されます。

4)患者様の同意が得られない施設には、医療情報が開示されることはあり ません。

#### 4.医療情報の開示をやめたいときには

三重医療安心ネットワークへの医療情報の開示を取りやめる場合は、いつで も中止することが出来ます。同意を取り消す場合は、同意書と一緒にお渡し している同意撤回書に署名の上、三重医療安心ネットワークに参加している 医療機関に提出してください。同意撤回書の提出後、速やかにネットワーク での医療情報開示を停止いたします。

#### 5.医療情報開示の自動停止

以下の場合、医療情報の開示は自動的に取り消されます。 1)医療情報の開示に同意いただいたものの、結果的に患者様が紹介先の医 療機関を受診されず、医療情報開示の必要性がなくなったとき。 2)転居、その他、連携医療機関に受診の必要がなくなったとき。

#### 6.医療情報に関して

共有する医療情報の中で、特に血液検査、画像検査読影の結果等に関しては 紹介先施設において、あくまで参考資料として扱われ、結果の責任は紹介元 施設が有します。またある検査が紹介元施設で行われていた場合に、紹介先 施設の方がさらに有効な結果が得られる場合には、重複した検査が行われる 可能性があります。

#### 7.四日市連携方式について

四日市地域では三重県立総合医療センター、市立四日市病院、四日市羽津医 療センターが相互に医療情報開示を行っています。診療所と各病院間で必要 時に医療情報が閲覧できるように、初めに各医療機関で同意いただくときに 四日市地域共同の同意用紙をお使いいただきます。これだけで一度に登録が でき、治療に必要な情報が共有され、通常の診療のみならず、救急治療に役 立ったり、重複する検査を減らし、患者様によりよい治療を受けていただけ ることを目指しています。

#### 8.連携同意の方法

今回この説明をお読みいただき別紙の四日市連携方式同意書に主治医の先 生とともに記入いただければ結構です。その場合、まず初めに連携が必要な 医療機関の前にチェックを入れていただければ開示施設で登録され次第、連 携先医療機関(閲覧施設)での閲覧が可能になります。

#### 9.最後に

三重医療安心ネットワークへの医療情報の開示は、患者様ご自身の自由な意 志によります。同意なくして医療情報を開示することはありませんし、医療 情報開示に同意を得られなかった場合や、途中でやめた場合でも、今後の診 療に何ら不利益が生じることはありません。

 $-5-$ 

三重県地域医療連携連絡協議会事務局

TEL:059-232-1111(内線:5763) FAX:059-231-5348

四日市連携方式についての問い合わせ窓口

(四日市医師会IDリンク担当窓口)

TEL:059-355-0099

FAX:059-350-2888

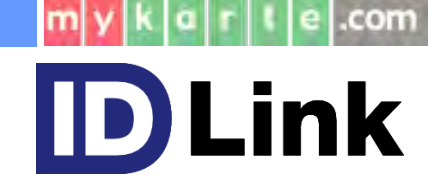

# **四⽇市医師会 様 ID-Link活⽤⽅法勉強会向け資料**

# 2023年5⽉17⽇ 株式会社エスイーシー

 $- 6 -$ 

# **セキュリティに対する意識を持ちましょう**

 $-7 -$ 

## **常に個⼈情報の重要性を認識して下さい**

皆様は、直接的に個人情報を扱う医療・介護従事者です。本日のような教育は欠か せません。定期的なコンプライアンス教育やリスクアセスメント、リスク対応策の 策定まで⾏ってはいるものの、重要なのは情報管理に対する意識変⾰です。どれだ けシステム側が対策を施してしていたとしても、それを扱う一人ひとりが個人情報 の重要性を認識していなければ意味はありません。

参加者に対して定期的な教育は継続して⾏っていただくようご検討をお願いします。

 $[$ 秘密 SEC confidential

# ログインIDを個⼈ごとに割り当てる

より広範囲で患者診療情報を共有することになり、個⼈情報保護の観点からも誰が何を操作して いるかを明確にする必要があります。

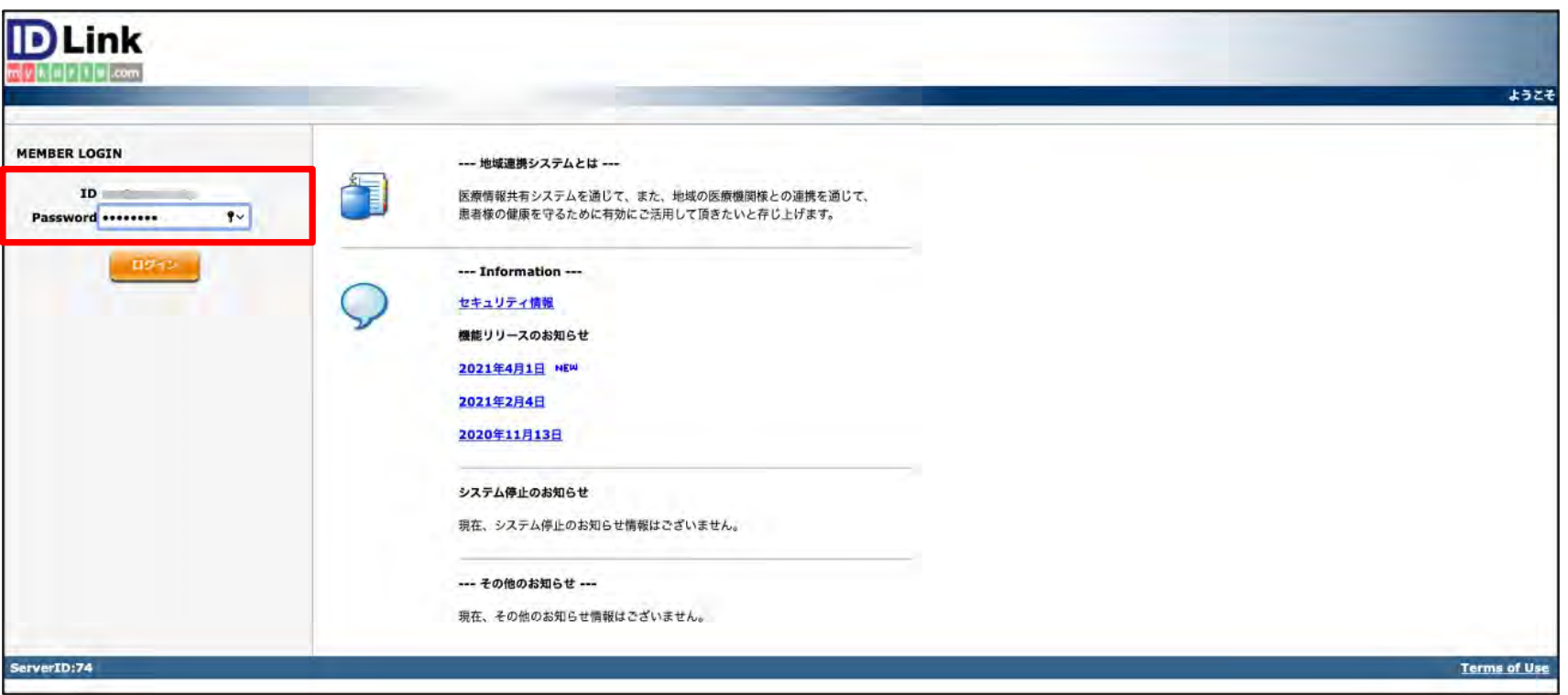

ID-Linkでは、施設毎で利⽤⼈数分のIDを作成する機能を有しています。利⽤するスタッフ分の個⼈IDの 登録を義務化しましょう。1つのIDを使い回すことは控えて下さい。

万一の情報漏えい事故が発牛した場合、個人特定ができる環境でなければアクセスログ等で追跡が できません。患者を含め参加している方がサービスを気持ちよく利用するためにご協力をお願いします。 【秘密】 SEC confidential www.thermail.com with the community of the community of the community of the community of the com

## パスワードの取り扱い

パスワードは、自分以外のスタッフには教えない!が基本です。

- ・誰もが⾒える場所に付箋等でID/パスワードを貼らない。
- ・ブラウザのパスワード記憶機能は極力使わない。(特に共用パソコンは注意)
- ・パスワードを⾃分以外が把握していると思われる場合は、パスワードを変更すること。

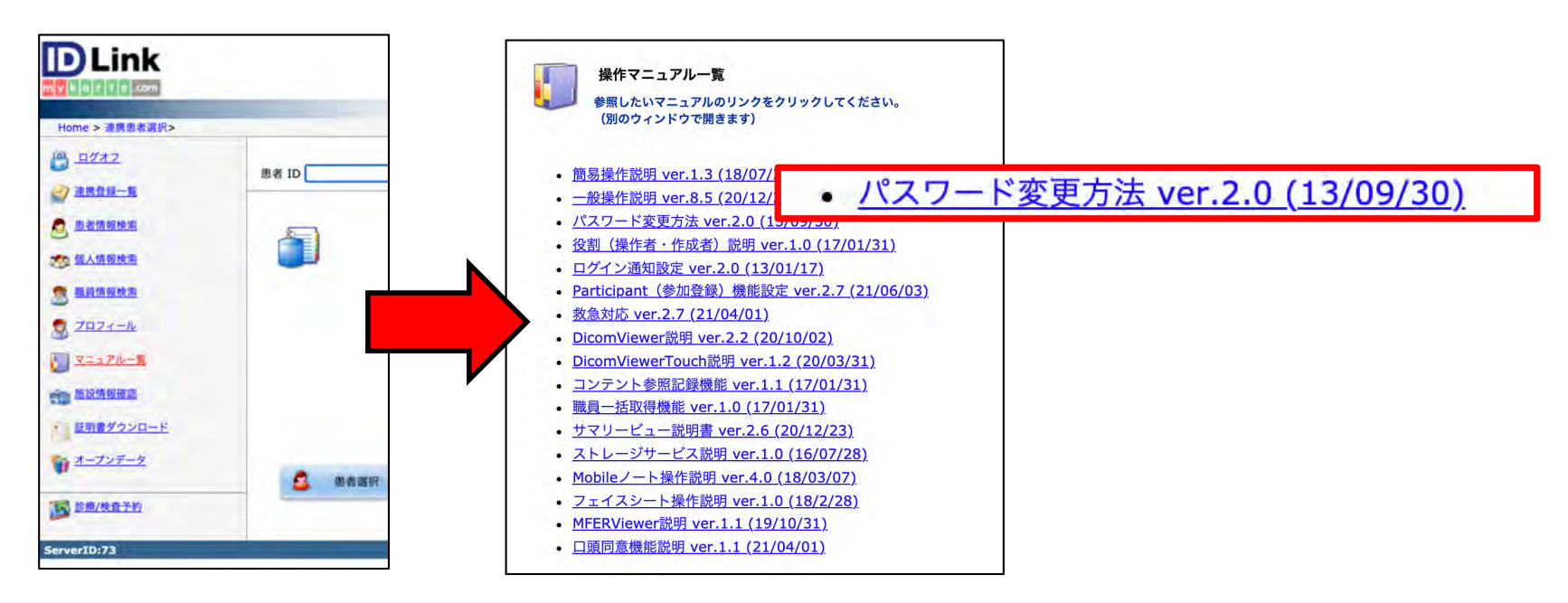

ID-Linkログイン後のメニューにある「マニュアル⼀覧」よりパスワード変更⽅法を確認することができます。

 $-10 -$ 

#### 【秘密】 SEC confidential www.thermail.com www.thermail.com www.thermail.com with the second with the second second

### **ID-Linkの全国導⼊実績(2023年4⽉末現在)**

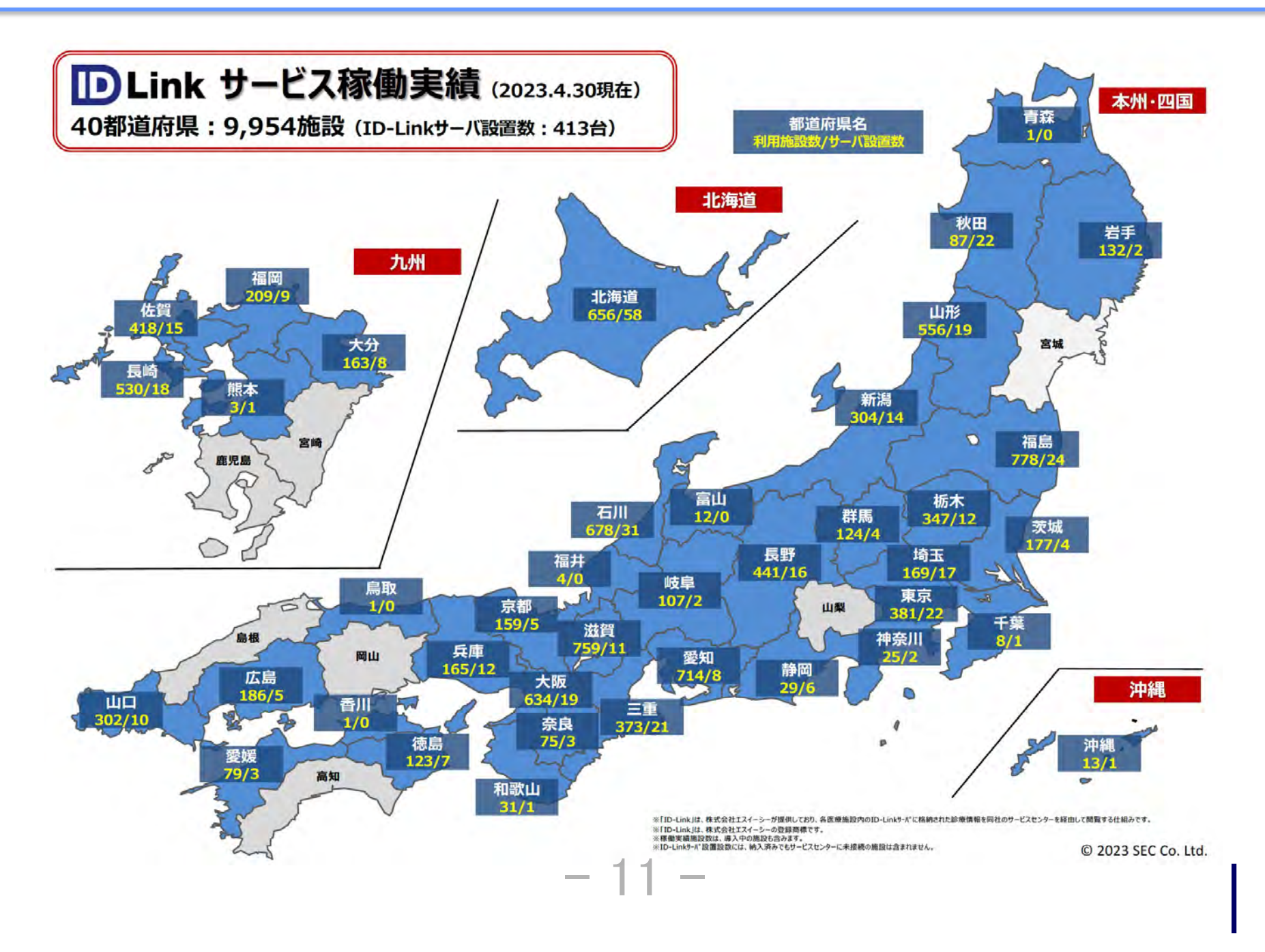

### **地域医療連携システムを導⼊する⽬的**

ネットワーク構築は国の施策であり、「かかりつけ医を持つ」ことへの対応策 かかりつけ医に任せる=情報の提供・共有が不可欠であり、パートナーとして繋ぎ止めるもので 今後更に情報提供の充実が不可⽋です。

また、病診連携が中心であった地域医療連携ネットワークも「地域包括ケア」の方向にこの 10年で⼤きくシフトしています。

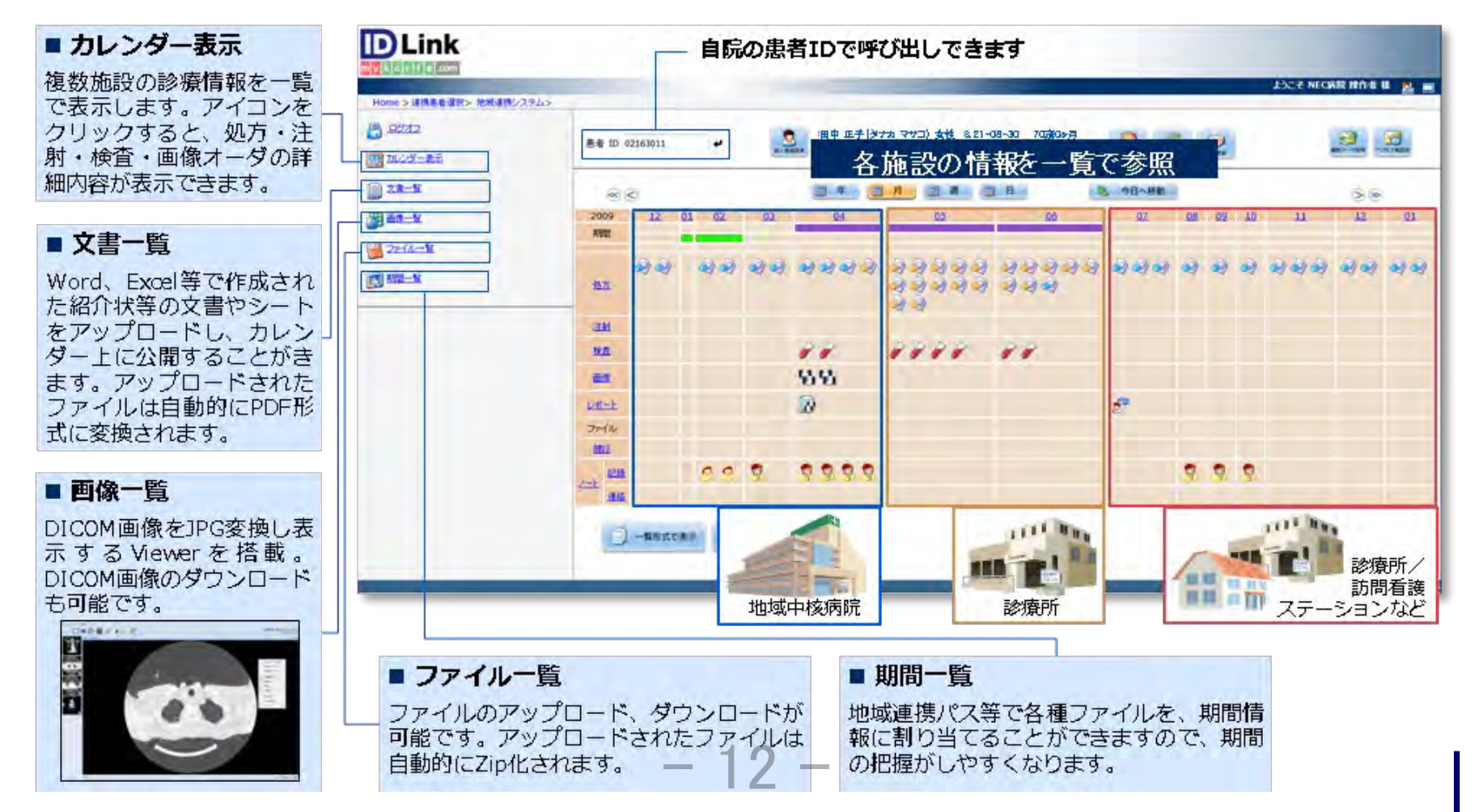

#### 【秘密】 SEC confidential

### **ID-Linkを利用するためには(インターネット端末の場合)**

### ①インターネットが接続できる端末を用意します。

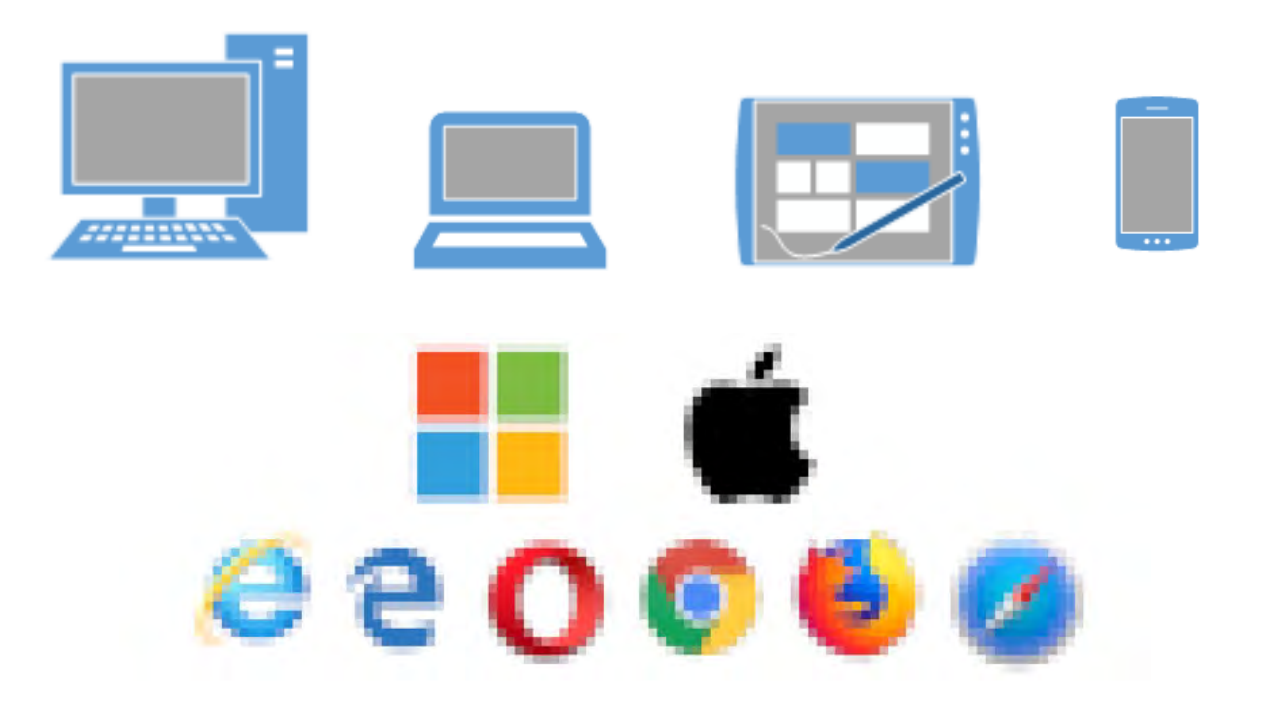

②ID-Linkに接続するためには証明書が必要です。許可された証明書を端末に セットアップし利用が可能です。※複数の機器でご利用可能です。

登録⽅法は、こちらをご確認ください。 https://www.mykarte.org/idlink/support.html

※配布の証明書は、厚生労働省の医療情報システムの安全管理に関するガイドライン(第5版)に準拠しています。<br>- コーコート<br>- コーコート

ログイン

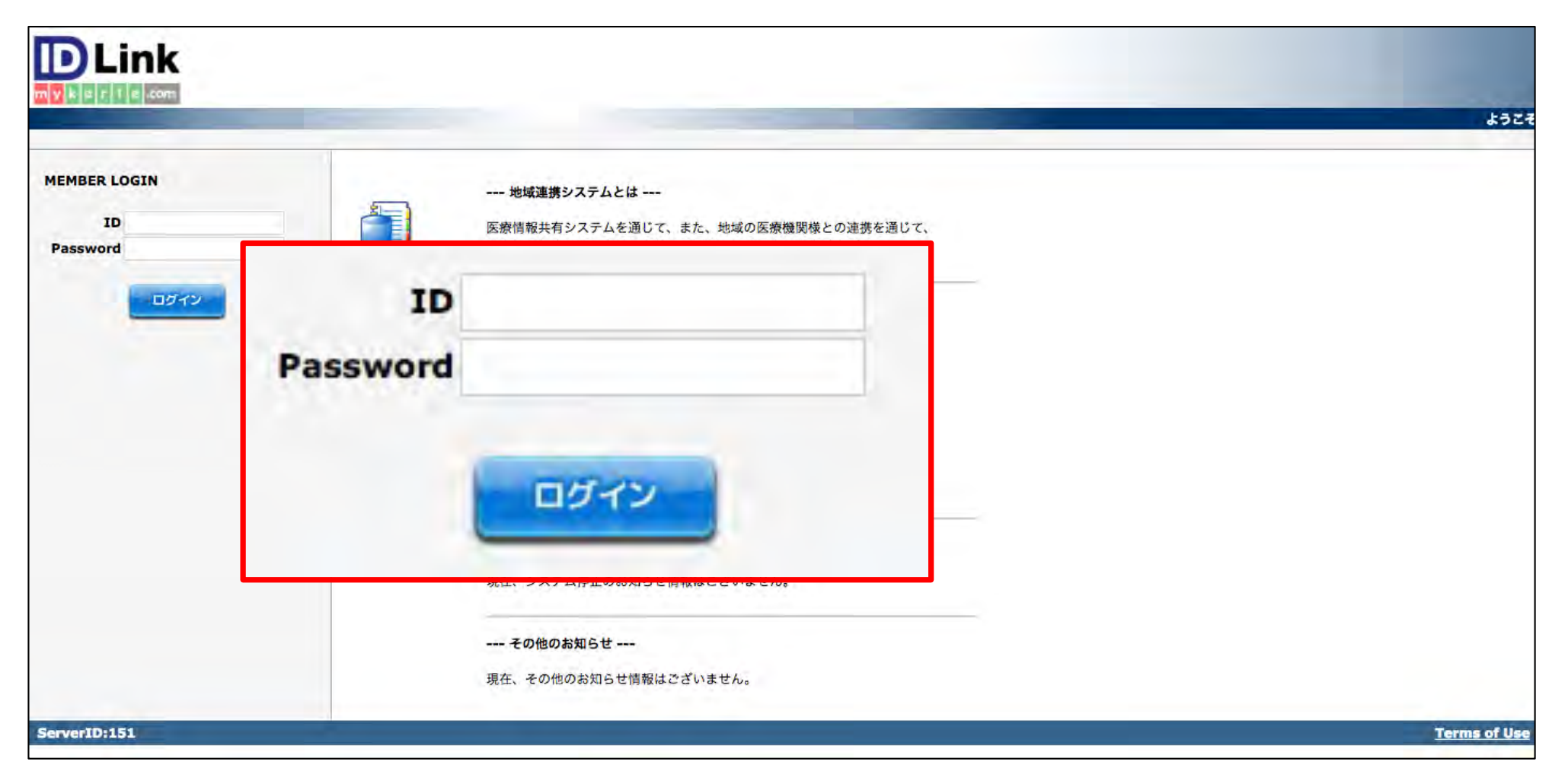

### 指定のIDとパスワードを⼊⼒し、ログインボタンをクリックします。

※IDとパスワードは利用申請後に医師会より発行されます。  $-14 -$ 

### 患者選択

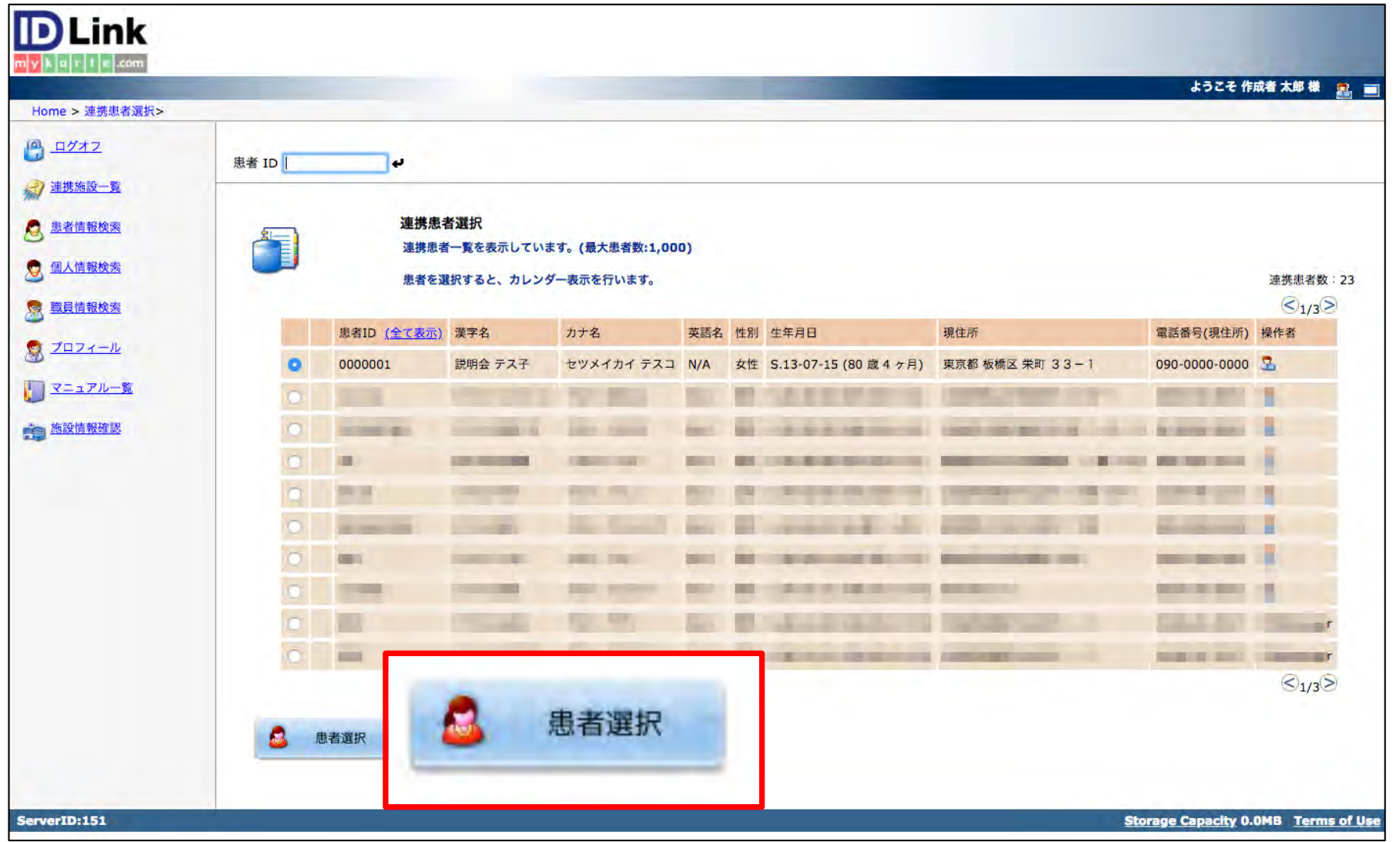

閲覧したい患者を選択し、下にある「患者選択」ボタンをクリックします。 直近で閲覧した患者がリストの上位に表示されます<sub>。</sub><br>- コンコントランストの上位に表示されます<sub>。</sub>

【秘密】 SEC confidential www.thermail.com was a set of the community of the community of the community of the com

# カレンダー表示

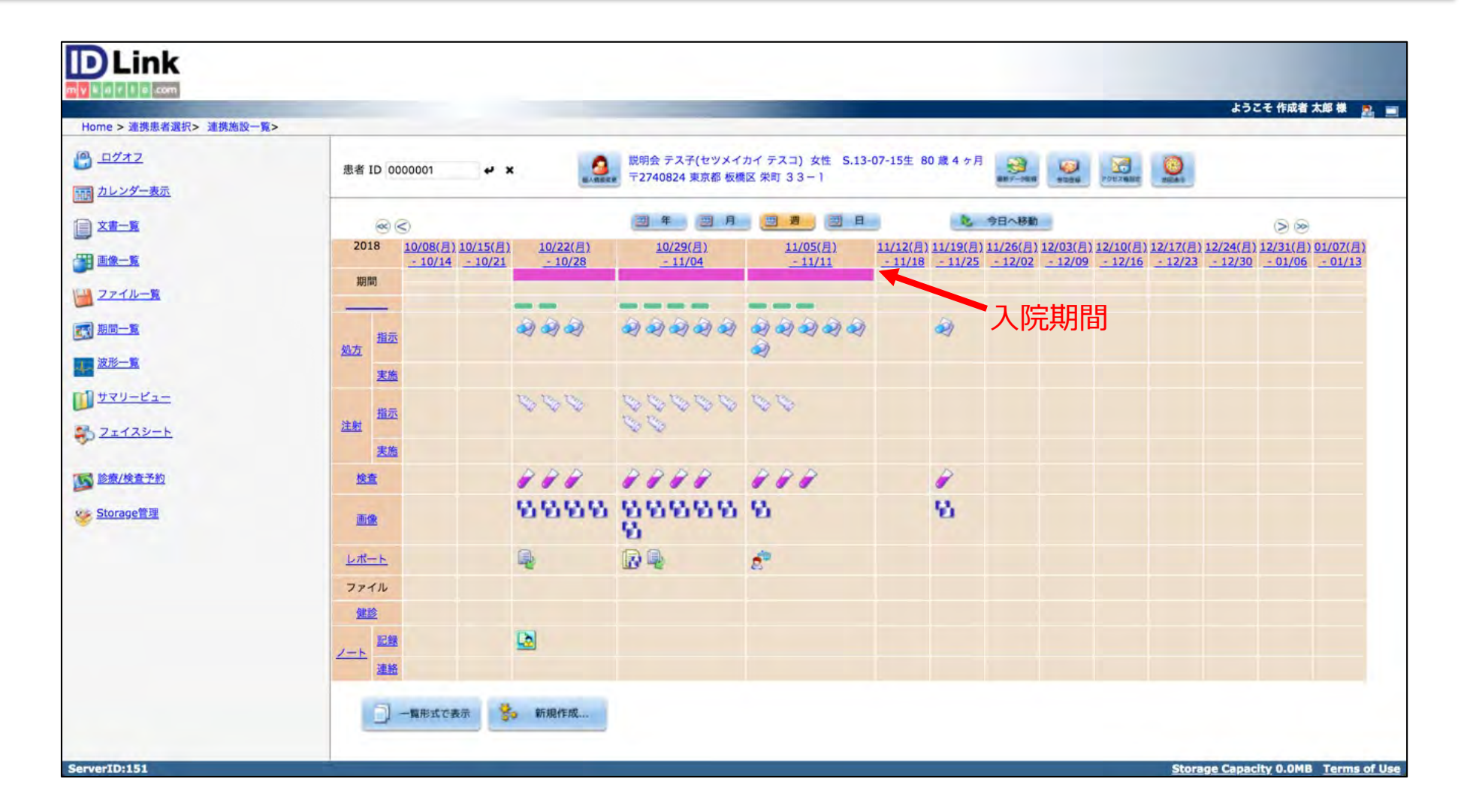

#### 【秘密】 SEC confidential www.thermail.com www.thermail.com www.thermail.com with the second with the second second

## サンプル公開項⽬(カレンダーアイコンの説明)

処方オーダー 処方 (指示) 欄に表示

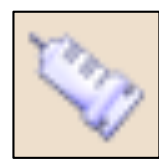

注射オーダー 注射 (指示) 欄に表示

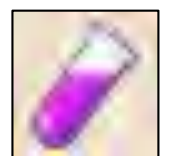

### 検体検査結果 検査欄に表示

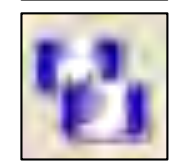

### 画像オーダー(放射線・生理学検査) 画像欄に表示

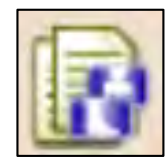

### 読影レポート レポート欄に表示

11

#### 【秘密】 SEC confidential www.thermail.com was a set of the community of the community of the community of the com

# 公開項目 (コンテンツ表示サンプル)

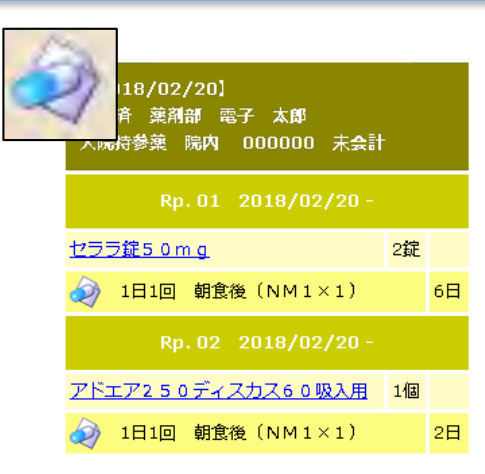

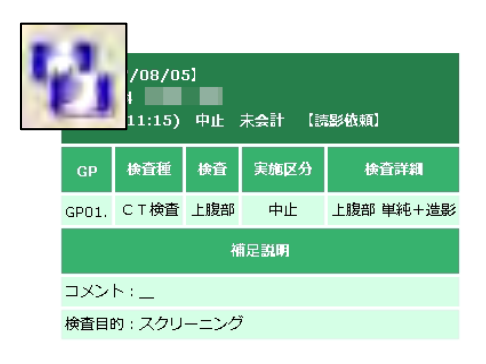

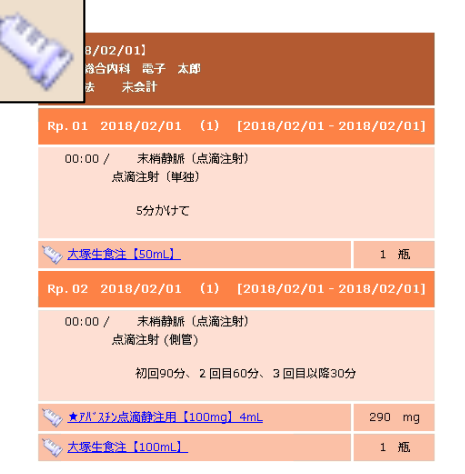

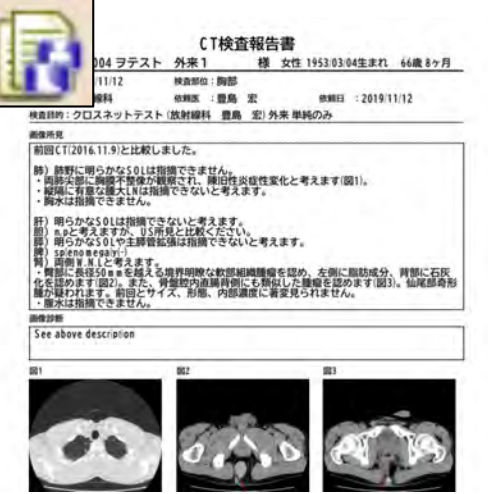

 $-18 -$ 

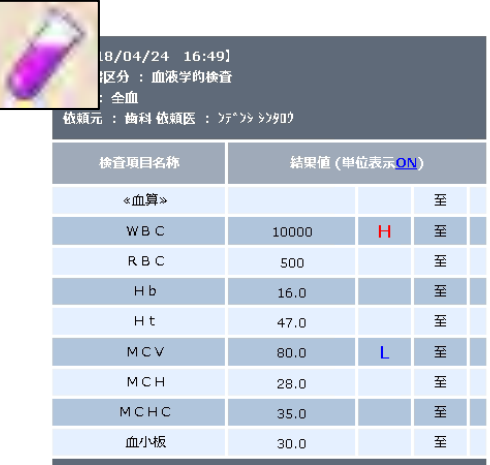

#### 【秘密】 SEC confidential www.thermail.com www.thermail.com www.thermail.com with the second with the second computer  $\ln |\mathbf{v}|$  is a second computer of  $\ln |\mathbf{v}|$  is a second computer of  $\ln |\mathbf{v}|$  is a second computer of  $\$

# (ポイント)カレンダーのダイレクトな切り替え

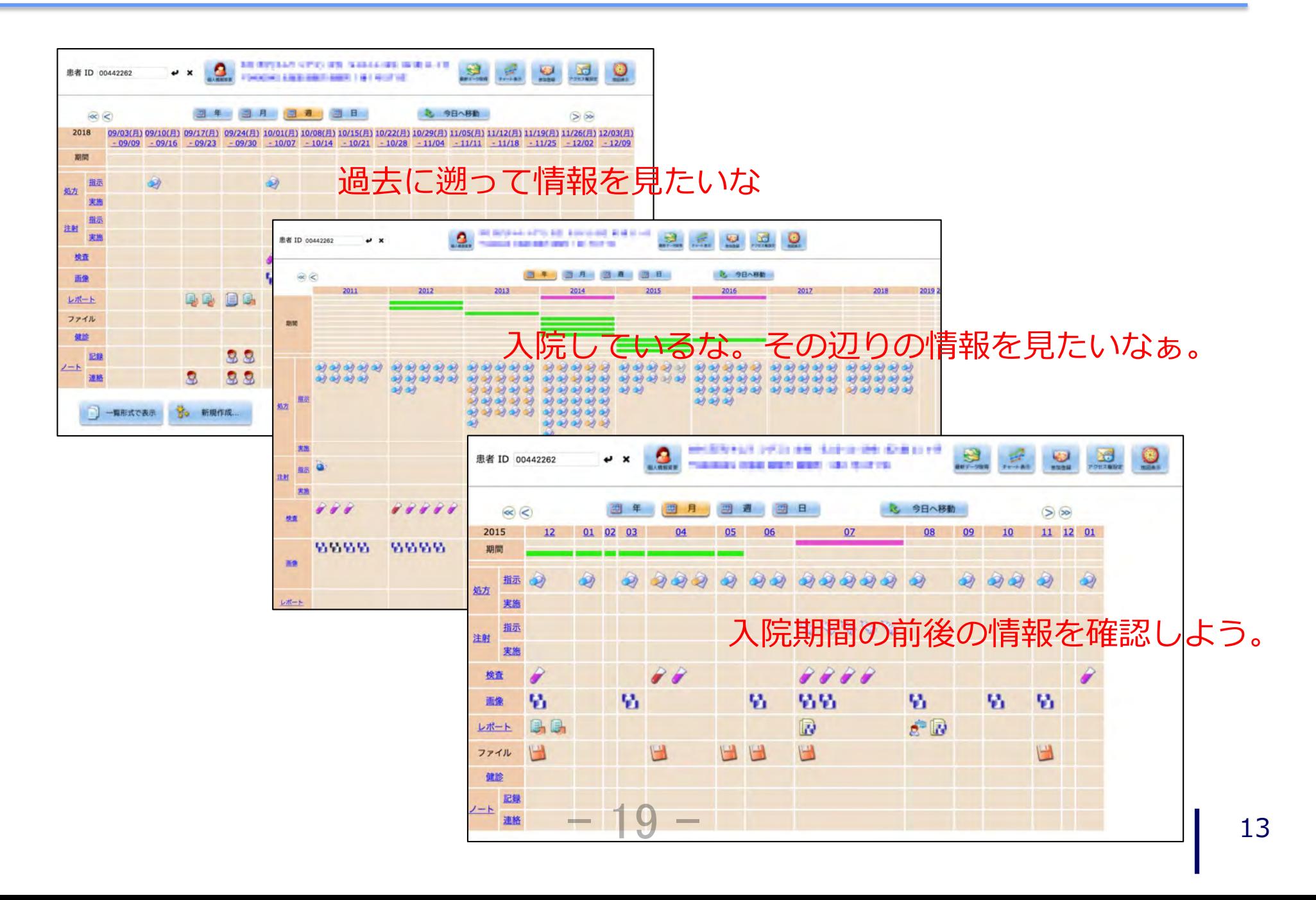

【秘密】 SEC confidential www.thermail.com www.thermail.com www.thermail.com with the second with the second computer  $\ln$ 

## (ポイント)複数コンテンツの一気読み①

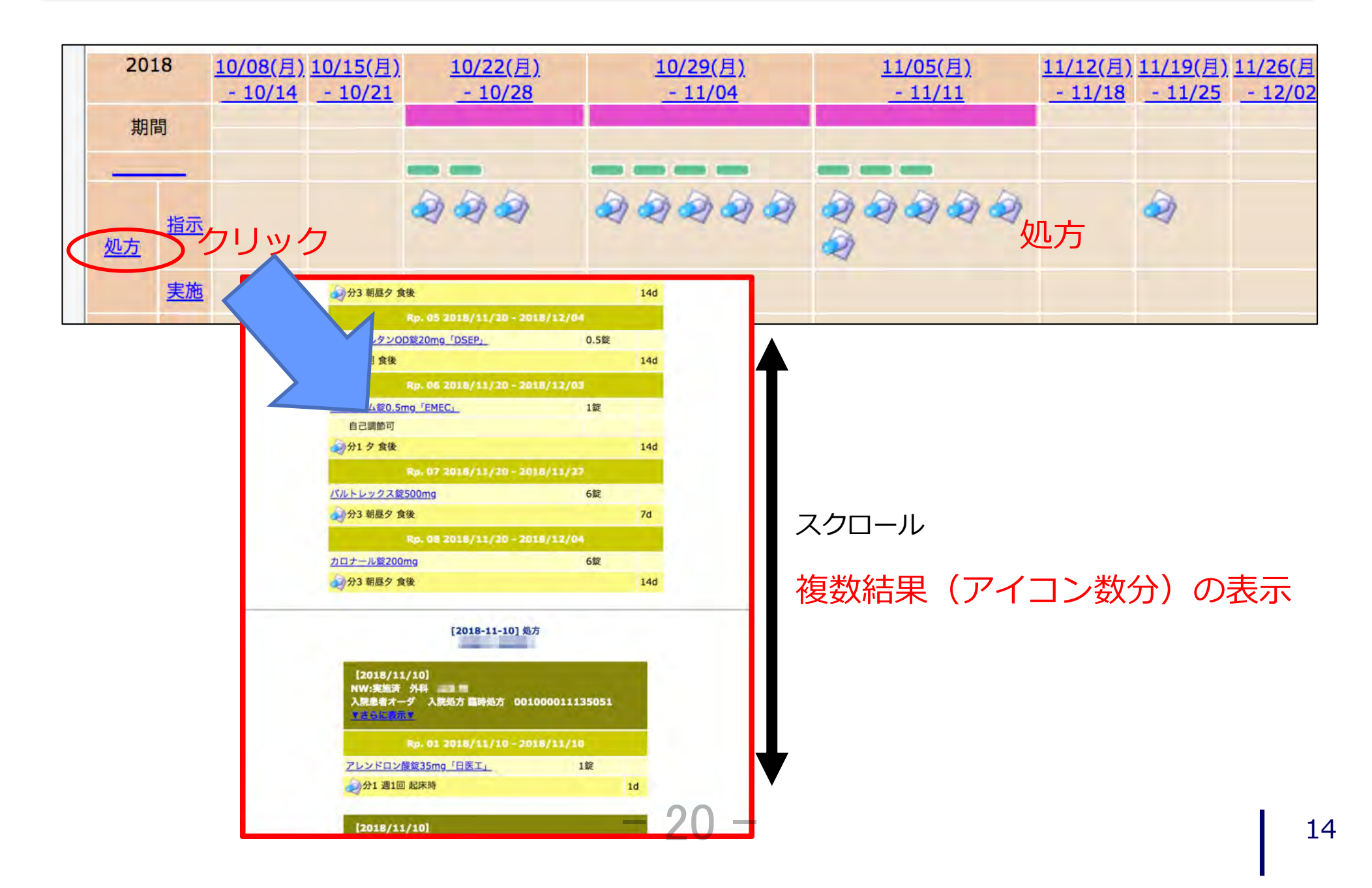

【秘密】 SEC confidential www.thermail.com www.thermail.com www.thermail.com with the second with the second computer  $\ln |\mathbf{v}|$  is a second computer of the second computer  $\ln |\mathbf{v}|$  is a second computer of the second comput

# (ポイント)複数コンテンツの一気読み2)

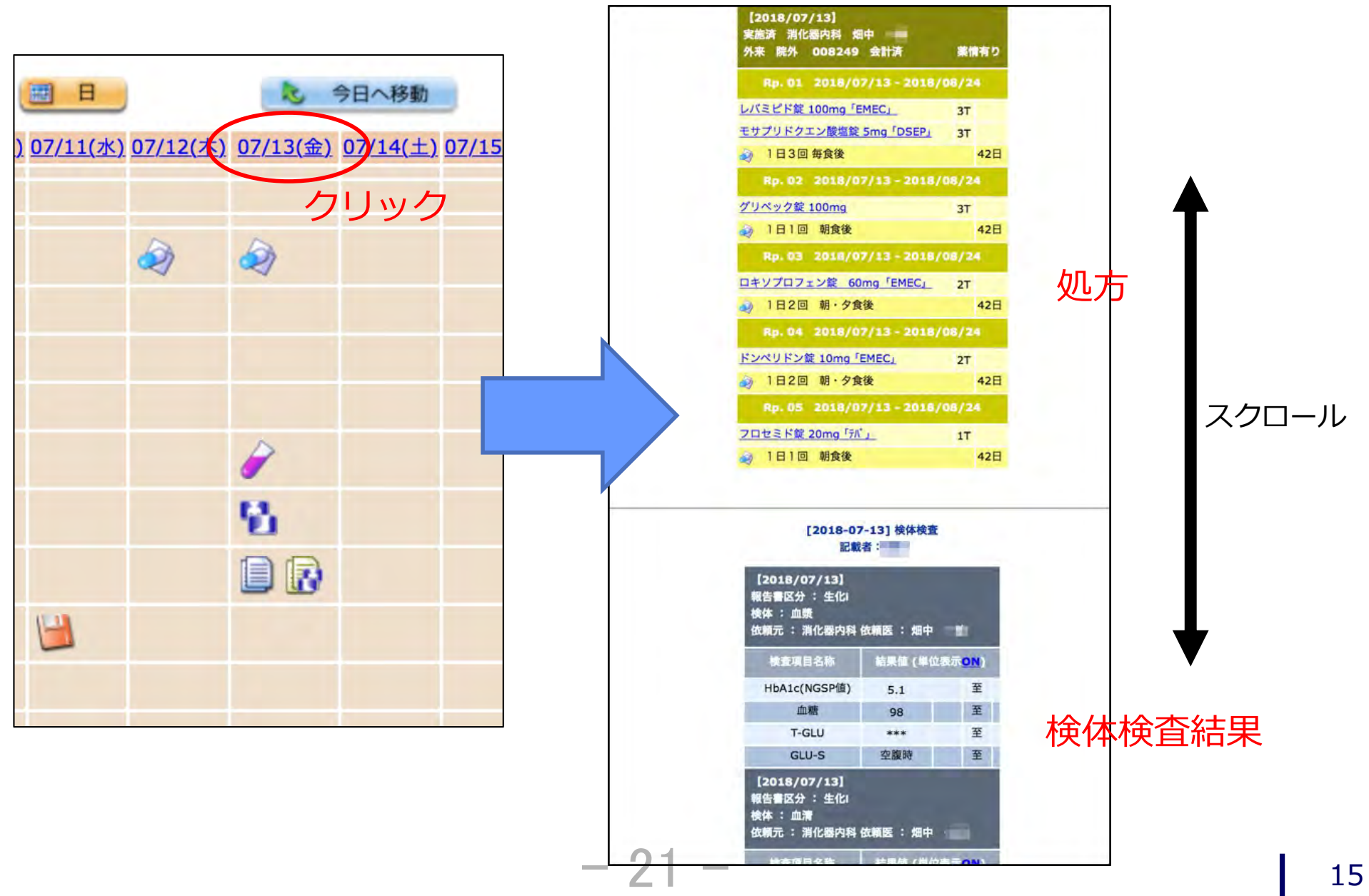

【秘密】 SEC confidential

### (ポイント)医薬品添付⽂書情報(DI)の確認

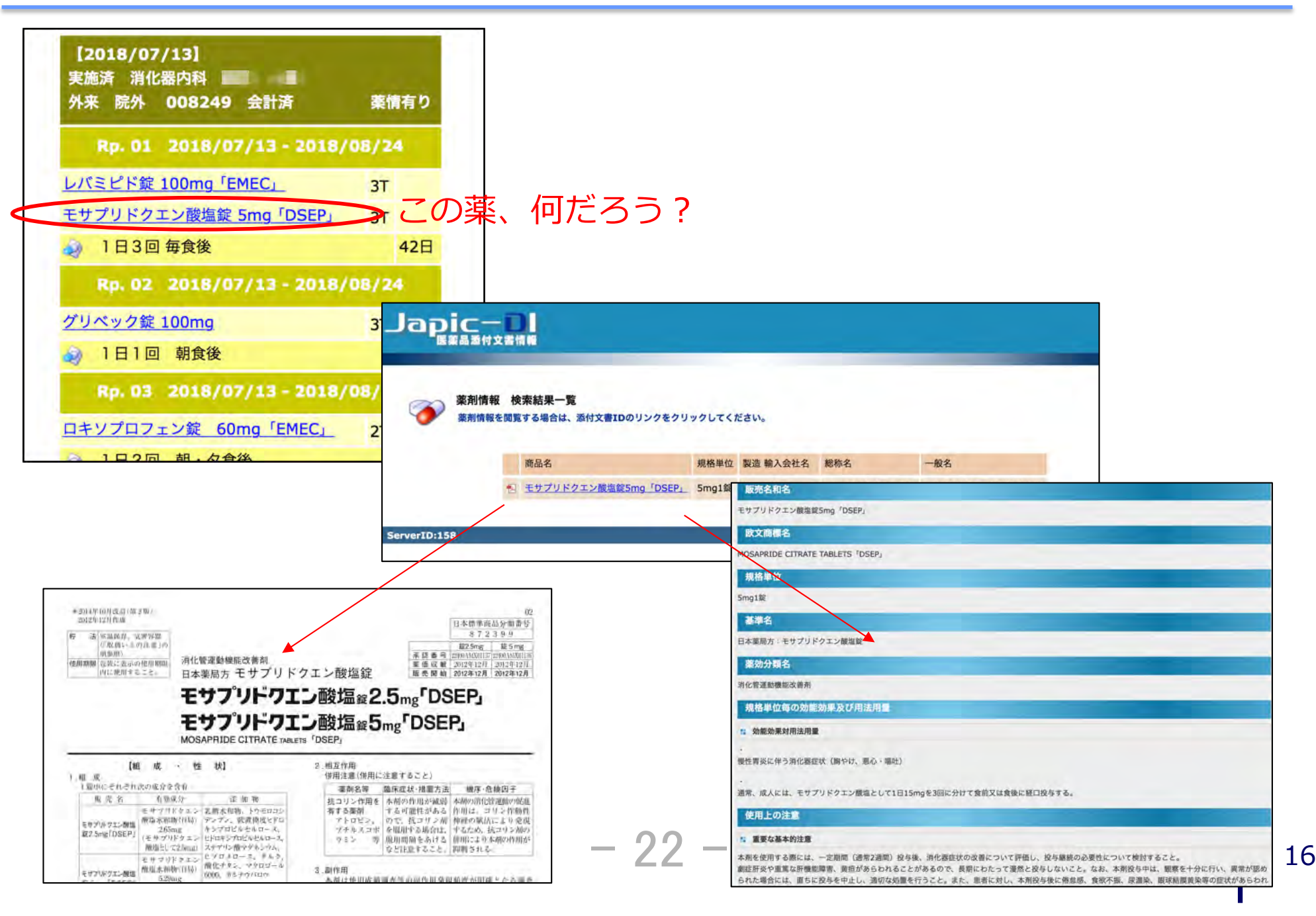

## 画像の閲覧①

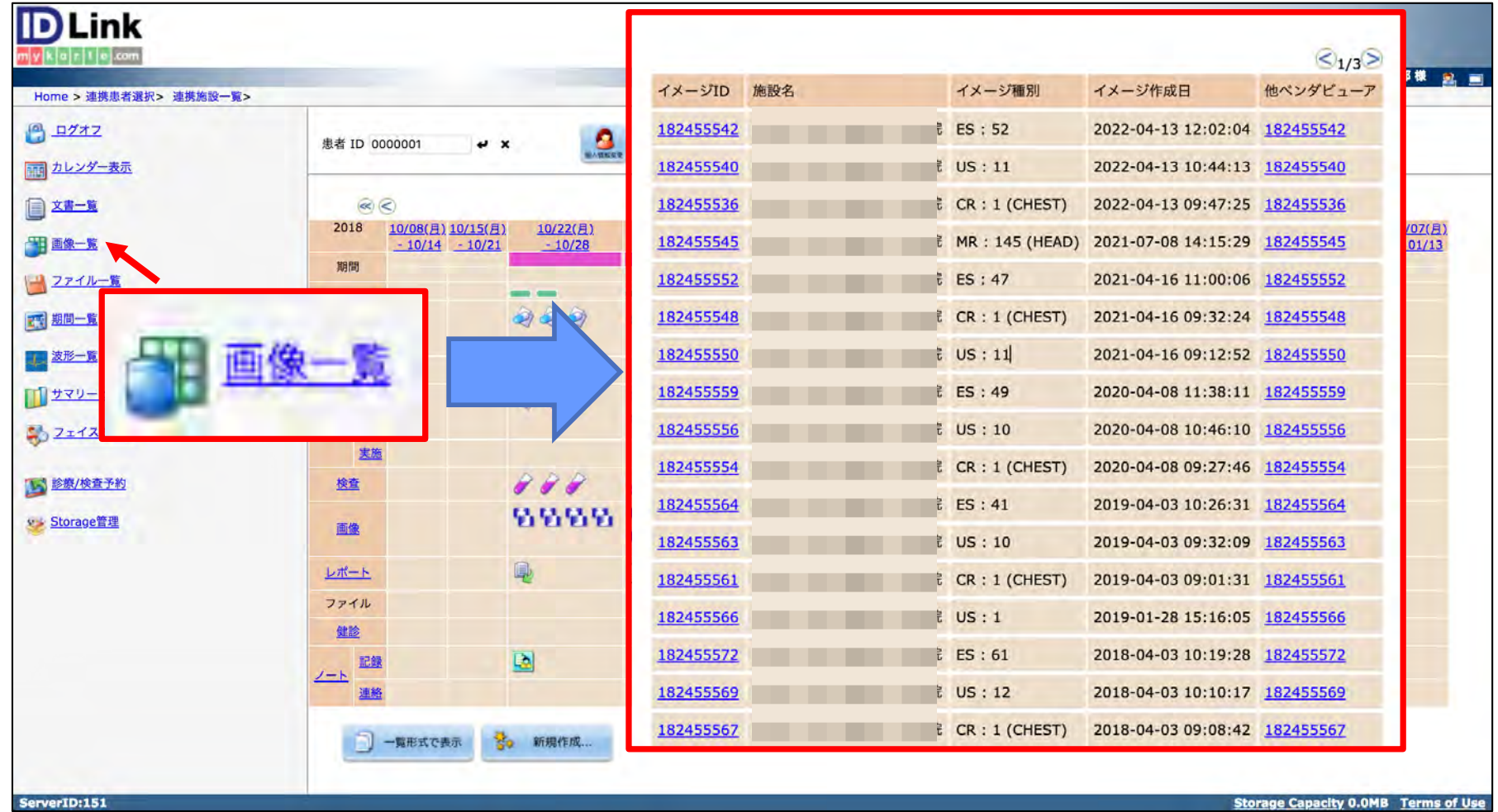

 $-23 -$ 

#### ①カレンダー左メニューにある「画像⼀覧」をクリックします。 ②一覧が表示されます。

#### 【秘密】 SEC confidential www.thermail.com was a set of the community of the community of the community of the com

# 画像の閲覧②

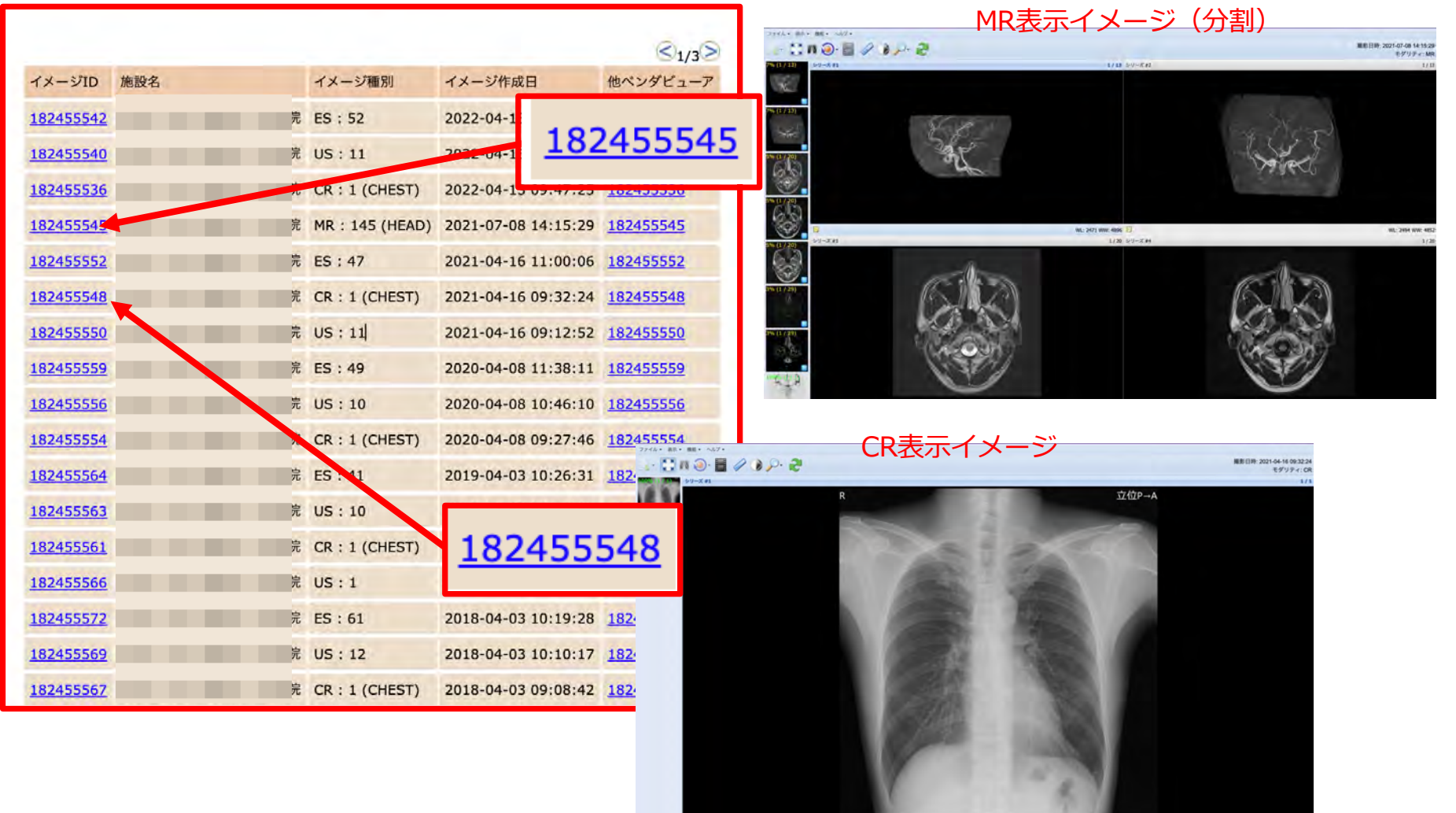

 $-24 -$ 

③⾒たい画像の左にあるイメージIDをクリックします。 ④別ウインドウが⽴ち上がり画像が表⽰されます。

#### 【秘密】 SEC confidential www.thermail.com with the community of the community of the community of the community of the com

### (重要)最新データ取得

#### カレンダーに表⽰されている情報は、リアルタイムなものではありません。 処置当日の最新情報を参照したい場合は、手動で「最新データ取得」の作業が必要です。

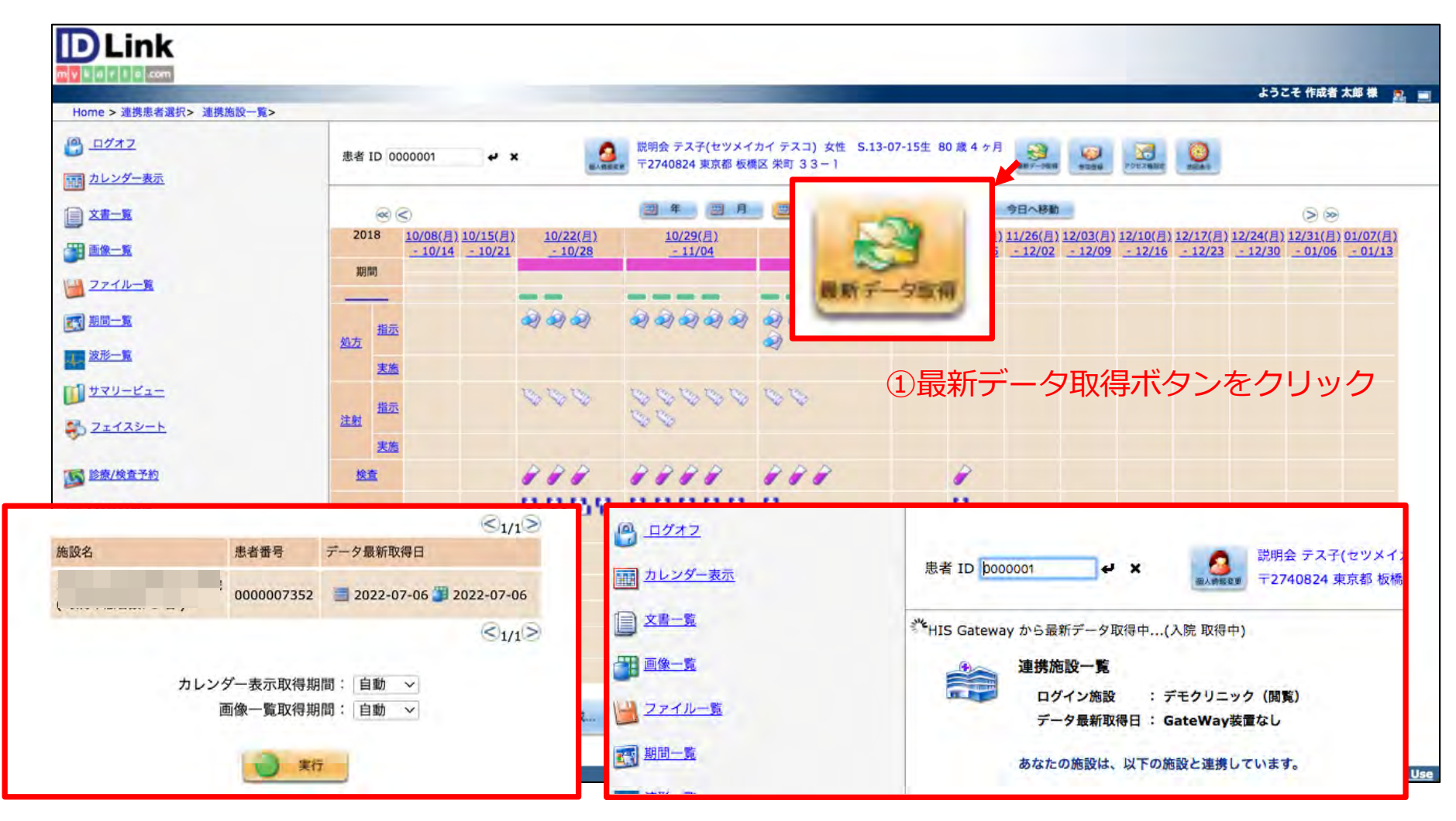

②期間を選択し実⾏ボタンをクリック ③差分のデータを取得します。終了したら患者ID欄横の 差分のデータを取得します。 終了したら患者ID欄<br>- ▲■またはカレンダー表示を選択してください。

## **病院のメリット(検査機器利⽤の促進)**

検査機器利⽤を促す効果が期待できます。

例えばAMに公開施設側で検査、PMに閲覧施設で画像を参照などの利⽤も可能です。 参照側の施設はインターネットに繋がる端末を準備いただくだけで、費⽤をかけずに情報の 参照が可能で、利⽤していただきたい情報開⽰施設側は参照側の機器等の準備を気にせず 閲覧のツールを展開できることは、活⽤を促すためにとても重要な事項です。

また、インターネットを利用した検査予約システムとの連携実績もあり、更に利活用の 幅をもたせることもできます。

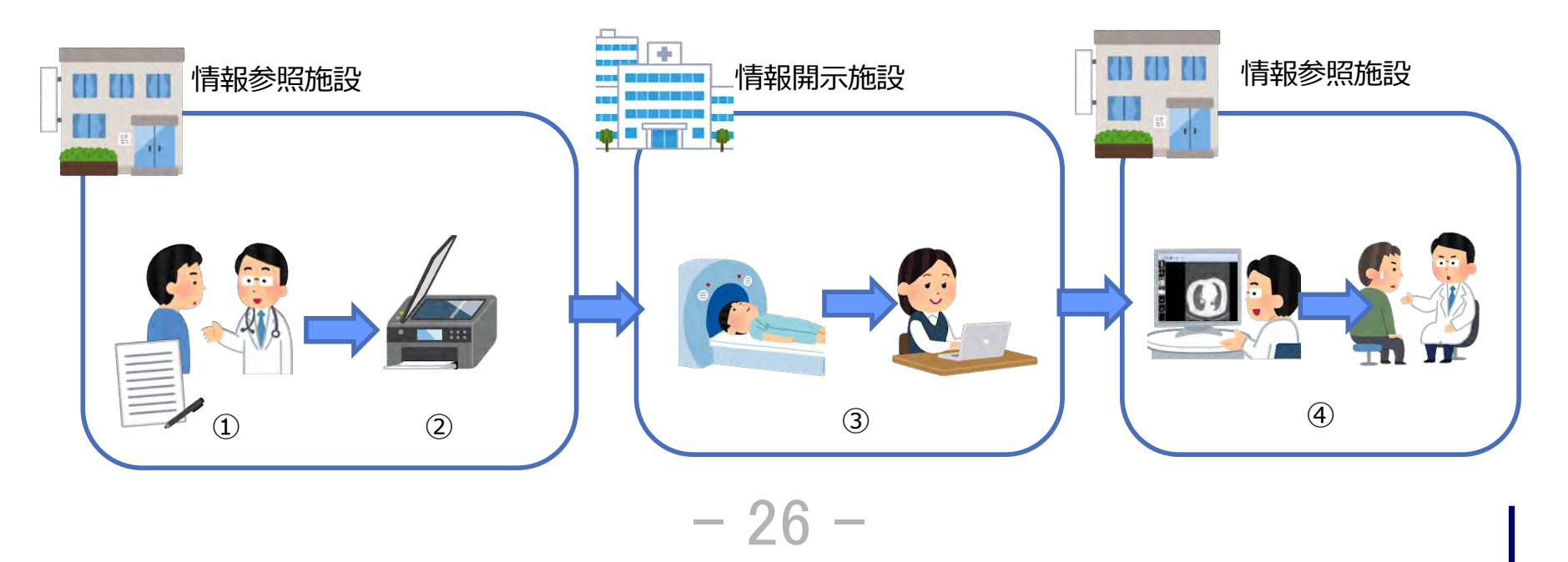

## **病院のメリット(後⽅連携・検査画像情報提供加算)**

従来行っている逆紹介業務にID-Linkを上手に活用します。

例えば、紹介状のほか、普段受け渡ししている報告書等の資料を患者様に持たせることなく ID-Linkに公開することで、事務処理スタッフの作業軽減が期待できます。

また、CD等を作成する業務も、受け取る側が許可をすればID-Linkで画像が参照できるため 不要になります。CDを作成することで得ていた診療報酬も「検査・画像情報提供加算」で 補うこともできるため、収⼊の減少を招きません。

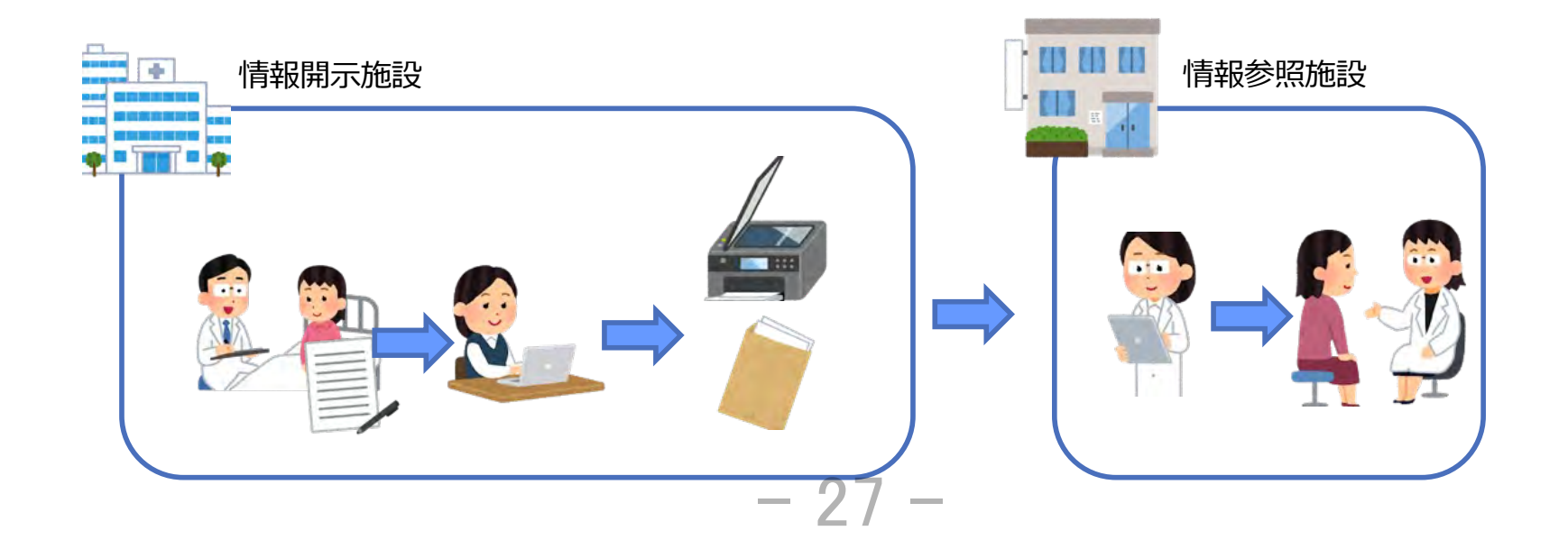

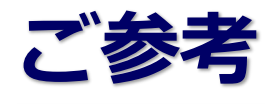

#### **診療報酬改定への対応**

- **・検査・画像情報提供加算(200点/30点)**
- **・電⼦的診療情報評価料(30点)**

**適時調査に必要な、管理台帳作成⽀援やアクセスログ(参照記録)の抽出にもちろん対応**

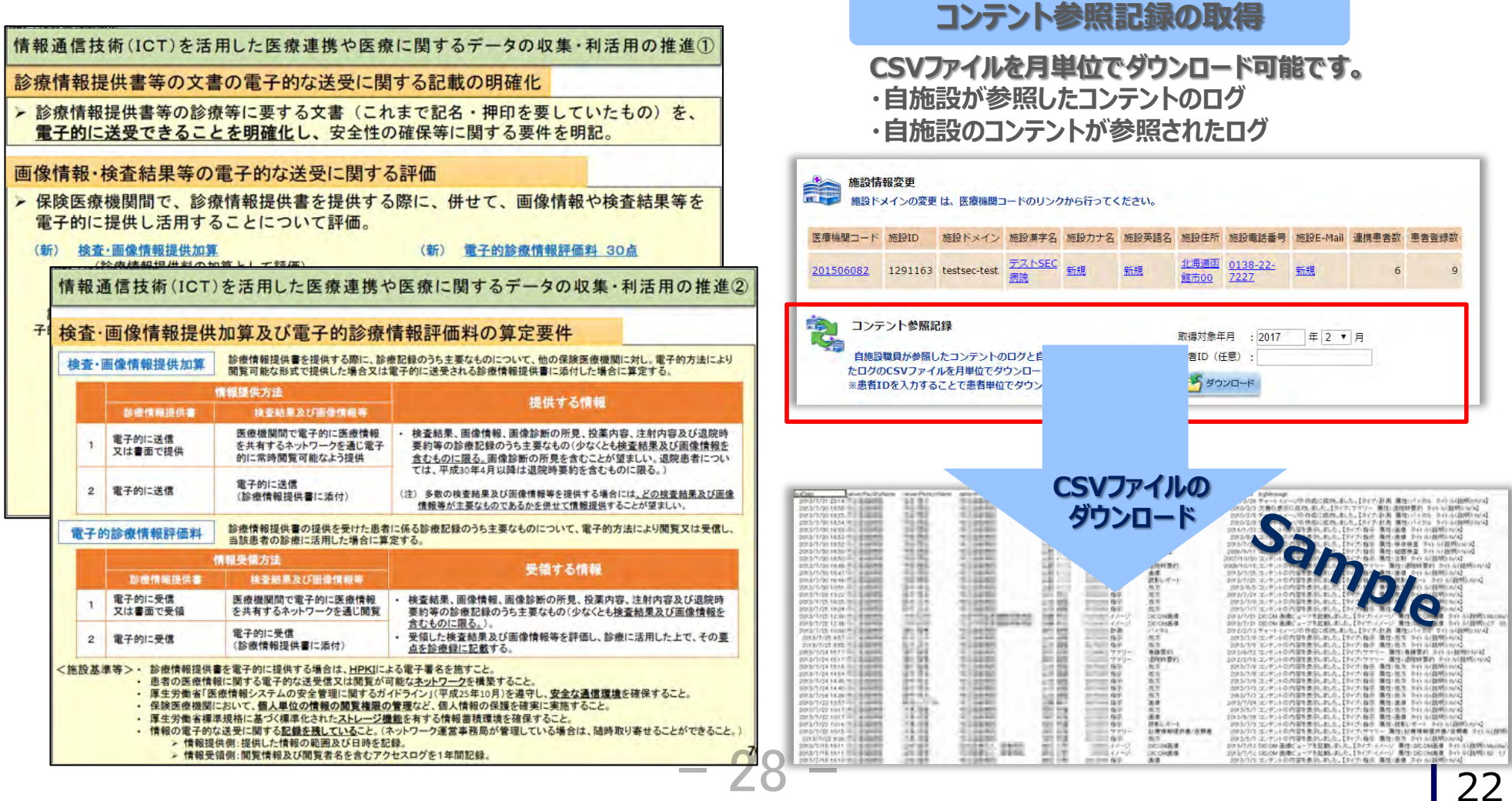

# **病院のメリット(転院調整)**

前項目と内容が重複しているように感じられるかもしれませんが、こちらは転院時の患者受入 確認に時間を要しているケースが生じている場合、ID-Linkを介し情報を参照してもらうことで、 受⼊可否の判断をスピーディーに⾏うことができる効果が期待できます。

これにより、在院日数の短縮化を図ることができ、結果、収益に繋がった、との声をいた だいております。

また、受け入れる側でもシステムから得た情報でカンファレンスを実施したり、ベッド コントロールに役⽴てたり等、回復期病院との信頼関係も得られるものと思われます。

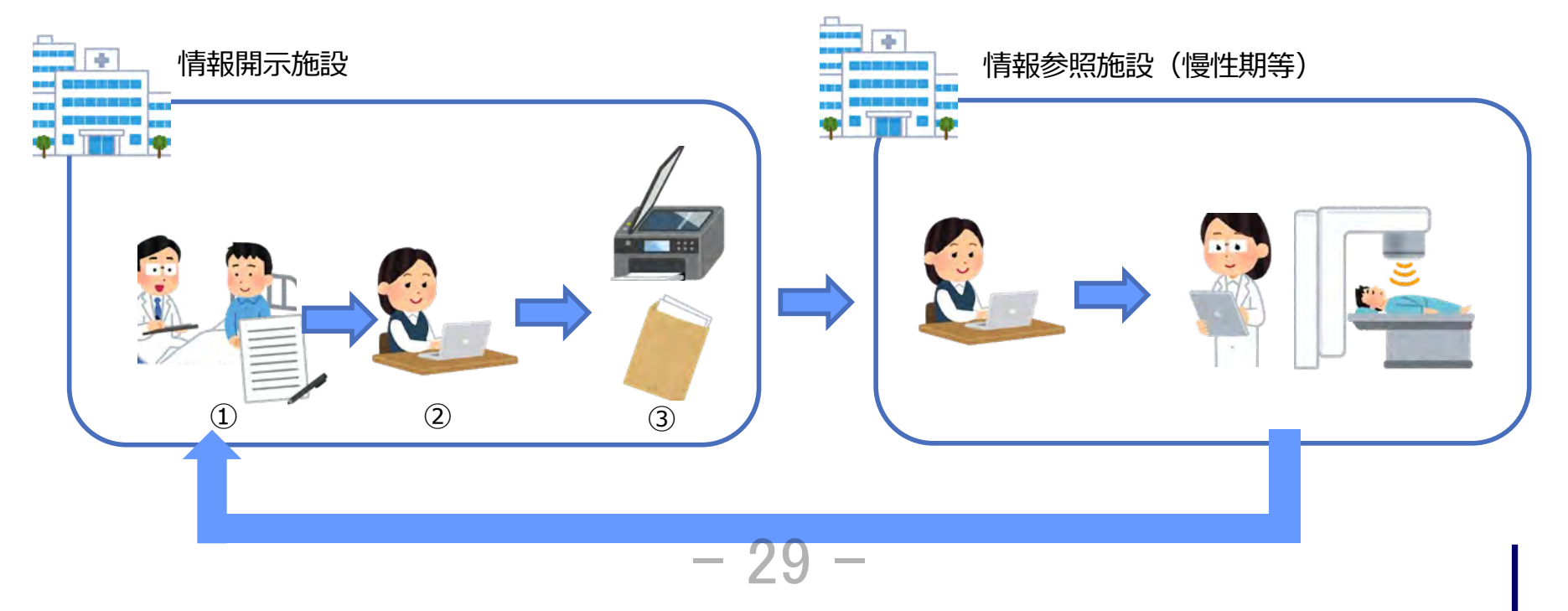

#### $[*秘密*$ </u> SFC confidential

# **病院のメリット(救急での利⽤)**

#### 自宅や外出先からEMS機能を用い情報参照

EMS機能とは開示施設の患者ID番号が分かれば連携患者登録が出来る機能で、救急の際に 連携スタッフの患者登録作業等の手間を省き、外部から診療情報を簡単に参照するために用意 された機能です。

最近では、コロナ禍での医療従事者の不要な集合をできるだけ避けるために利用をしたいと 問い合わせを多くいただきました。

また、新型コロナウイルス対策だけでなく、外部からカルテ情報や画像等を確認できます。 働き方改革のツールとしてもご利用可能です。

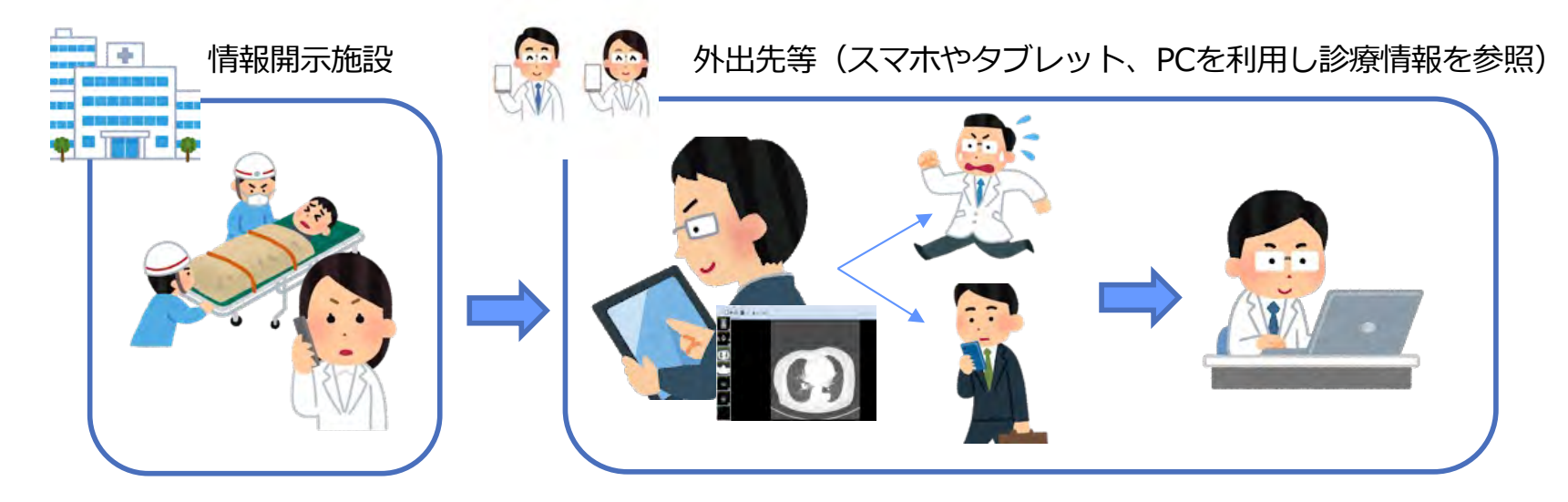

**※⾃院の職員のみに医師記録を公開する等、施設によって公開するコンテンツを変更することも可能** ※三重県でのEMS機能の利用は現在の運用ルール<mark>士できません。</mark>

【秘密】 SEC confidential www.thermail.com with the community of the community of the community of the community of the com

# **開業医のメリット(紹介状以上の情報を把握)**

最もポピュラーな利用方法です。 診療情報提供書以外の詳細な情報を得られることは、⼤きなメリットに繋がると考えます。

情報参照施設が急性期病院の治療概要を把握することで、「学び」を感じ⾃⼰研鑽のツール としても重宝しているとの声もいただいております。

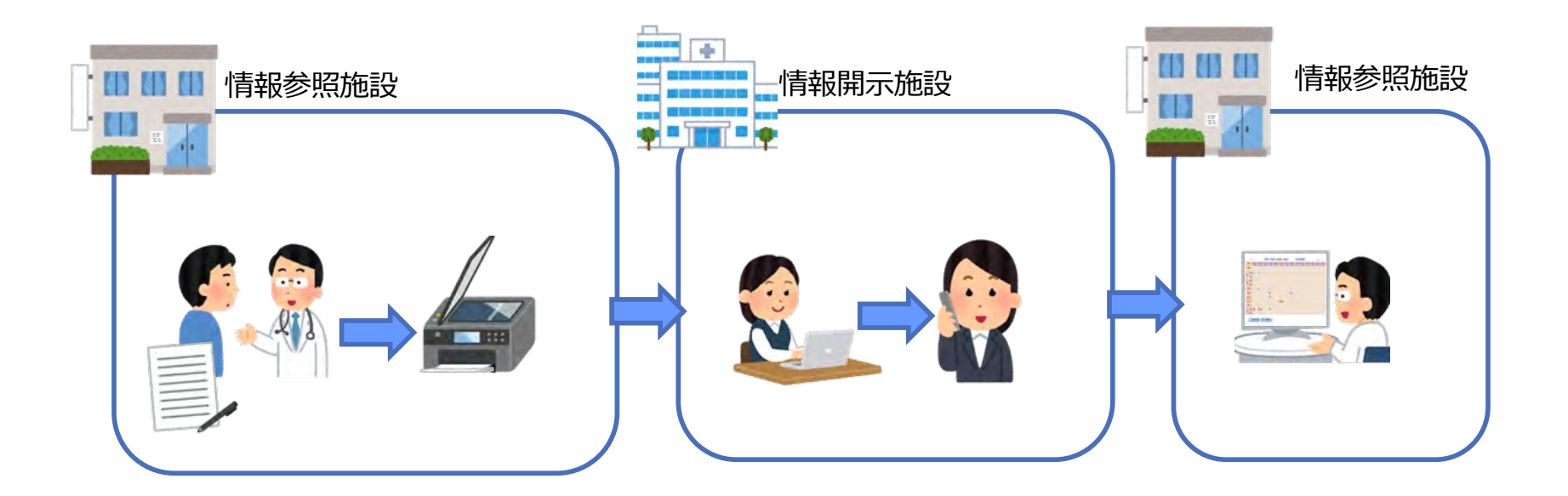

 $-31 -$ 

25

## **開業医のメリット(媒体管理・電⼦的診療情報評価料)**

逆紹介をを受けた際に渡されるフイルムやCD等の媒体を受け取った場合、3年間の保管 義務が⽣じます。この場合、保存する場所や管理コストを考えなければいけませんが、 ID-Linkを⽤いると現物で受け取る必要がないため、管理からも開放されます。

また、紹介を受けた患者情報をID-Linkで参照すると、自身のカルテに記載することが 条件ではありますが、30点算定できます。

システムを閲覧することで加算できることは、他の算定では無かったメリットです。

### **開業医・閲覧施設のメリット(多職種の連携)**

ID-Linkは、閲覧施設でも情報を書き込むことが可能です。連携に携わるスタッフの コミュニケーションツールとしても利用が可能です。

多職種では、LINEのようなコミュニケーションを⽤い連携している施設も多いのですが、 ID-Linkの場合、書き込んだ情報が記録としてカレンダーに表示されるため、経過を確認 できることが最⼤の特徴と捉えています。

また、在宅医が本サービスを利用いただくと、効率的にパートナーと連携、情報共有が 可能なため、⽉に看れる患者数が変わってくる、と話を伺いました。つまり、より多くの 患者を診察できることで在宅医の収益向上にも貢献しています。

この環境を欲する在宅医は、利用環境を提供している情報公開病院との連携を希望する ようになります。

三重医療安心ネットワーク(四日市地区)のかかりつけ医・在宅ネットワークの継続的な関 係性の向上にも十分に寄与できるものと考えております。

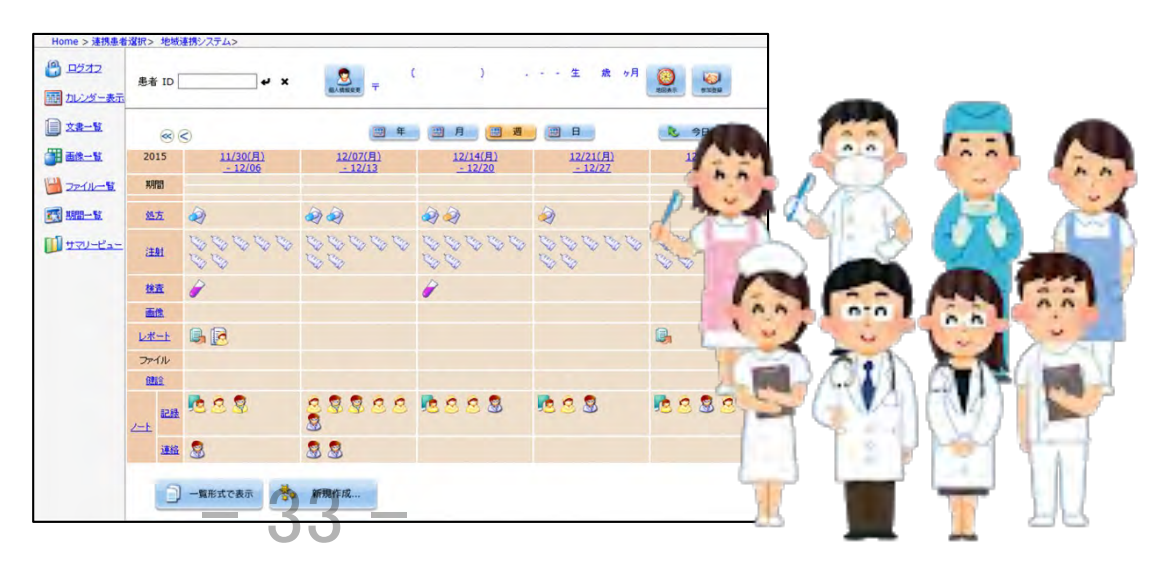

【秘密】 SEC confidential www.thermail.com with the community of the community of the community of the community of the com

カレンダーにアイコンが

ファイル

# 双方向連携:手動での文書のアップロード

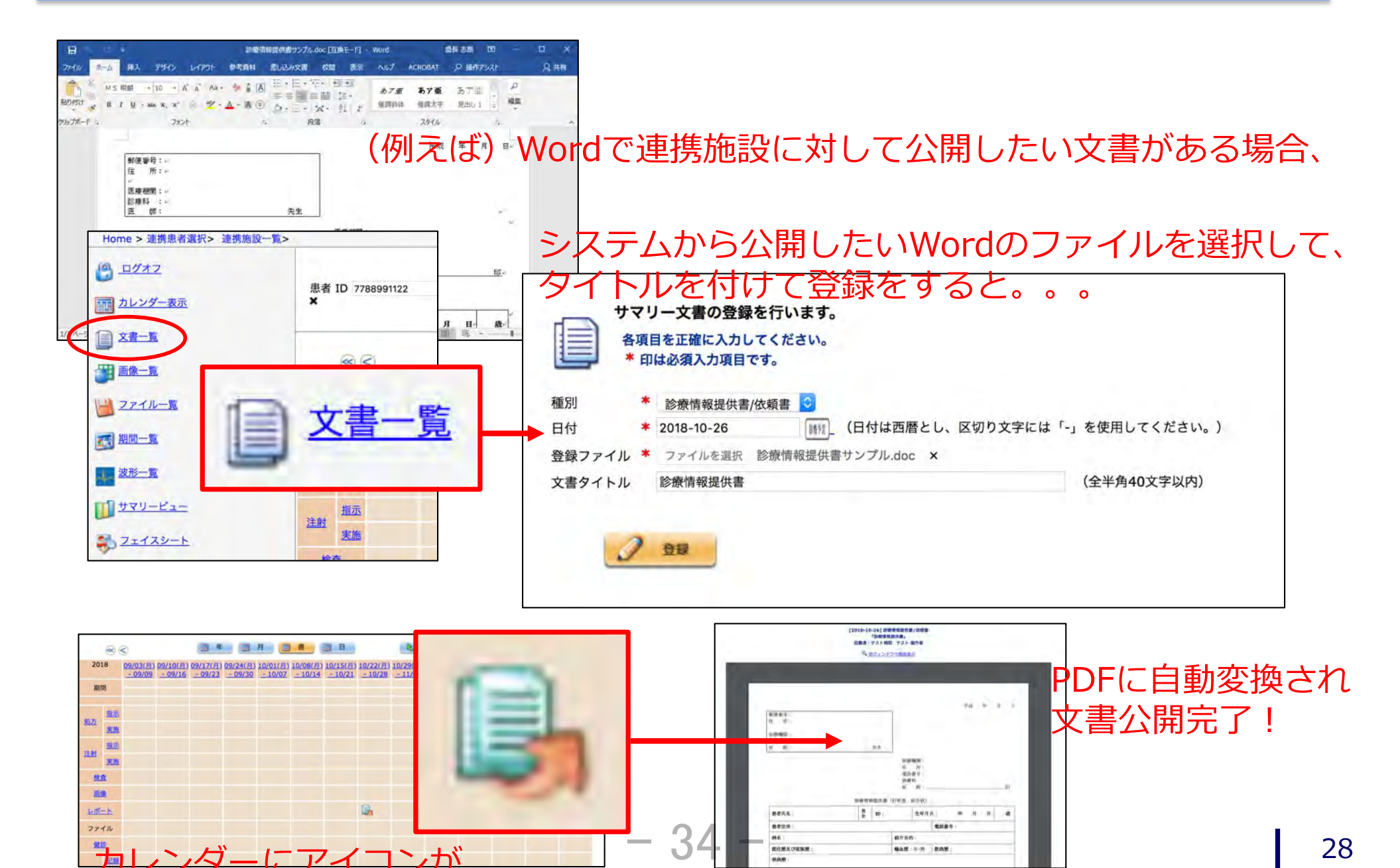

ares

**BOME** USAM

**BK** 

**BAR** 

**RHAN** 

**BERM** 

**BAN** AVE LOAN

【秘密】 SEC confidential www.thermail.com with the community of the community of the community of the community of the com 双方向連携:手動でのファイルのアップロード

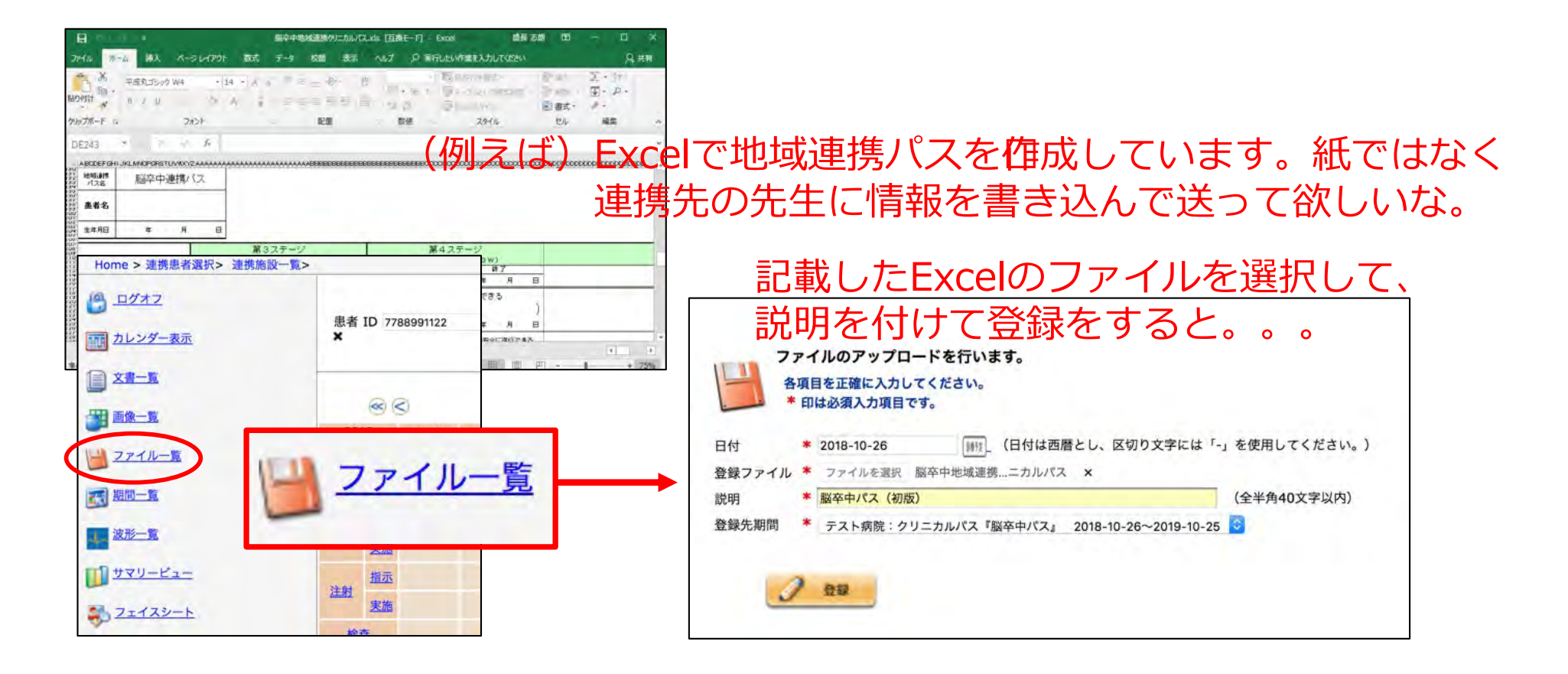

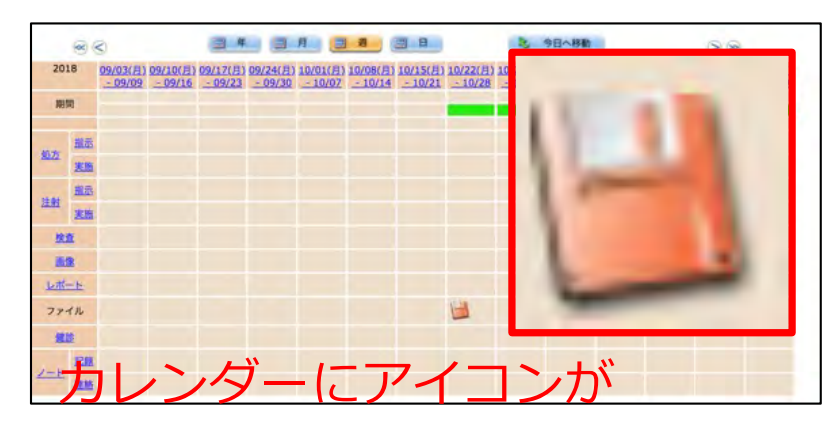

クリックをするとファイルがダウンロードされ シートの編集が可能に! また、登録されたファイルはID-Linkセンターで ウイルスチェックを行なっているので安心! ※利用するパソコンにウイルス対策ソフトは必ず入れましょう。 <u>みなさんが安</u>心して利用いただくためのマナーです。<br>- 35

### 【秘密】 SEC confidential www.thermail.com with the community of the community of the community of the community of the com 閉覧施設からのアップロード(例:検査結果の写真を貼り付け)

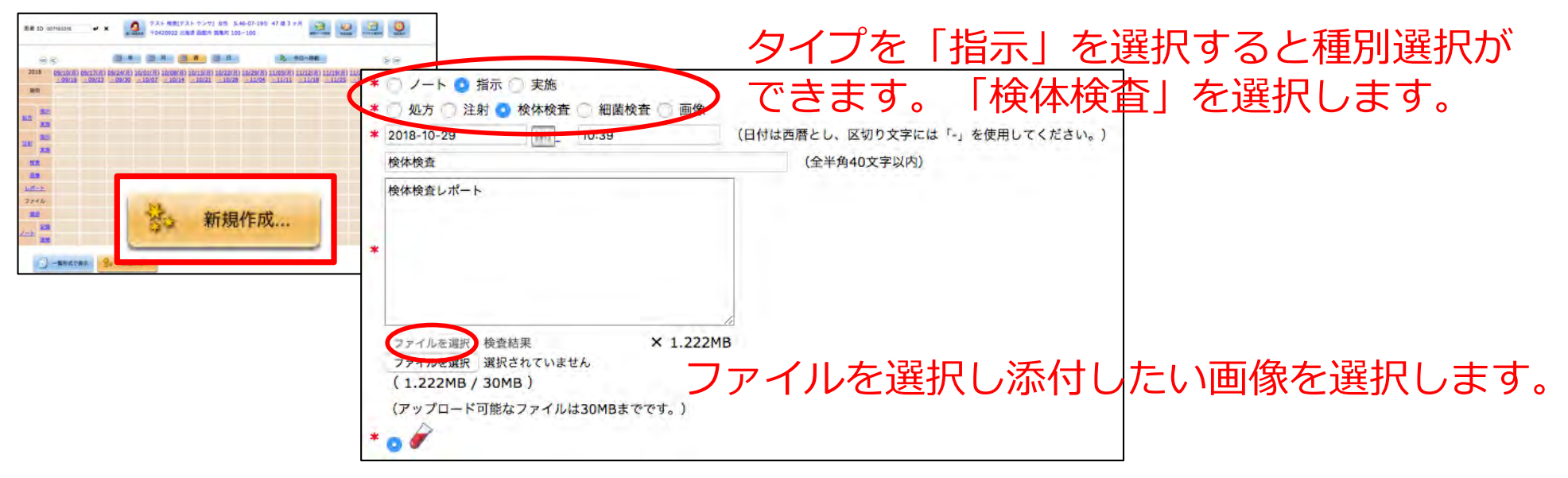

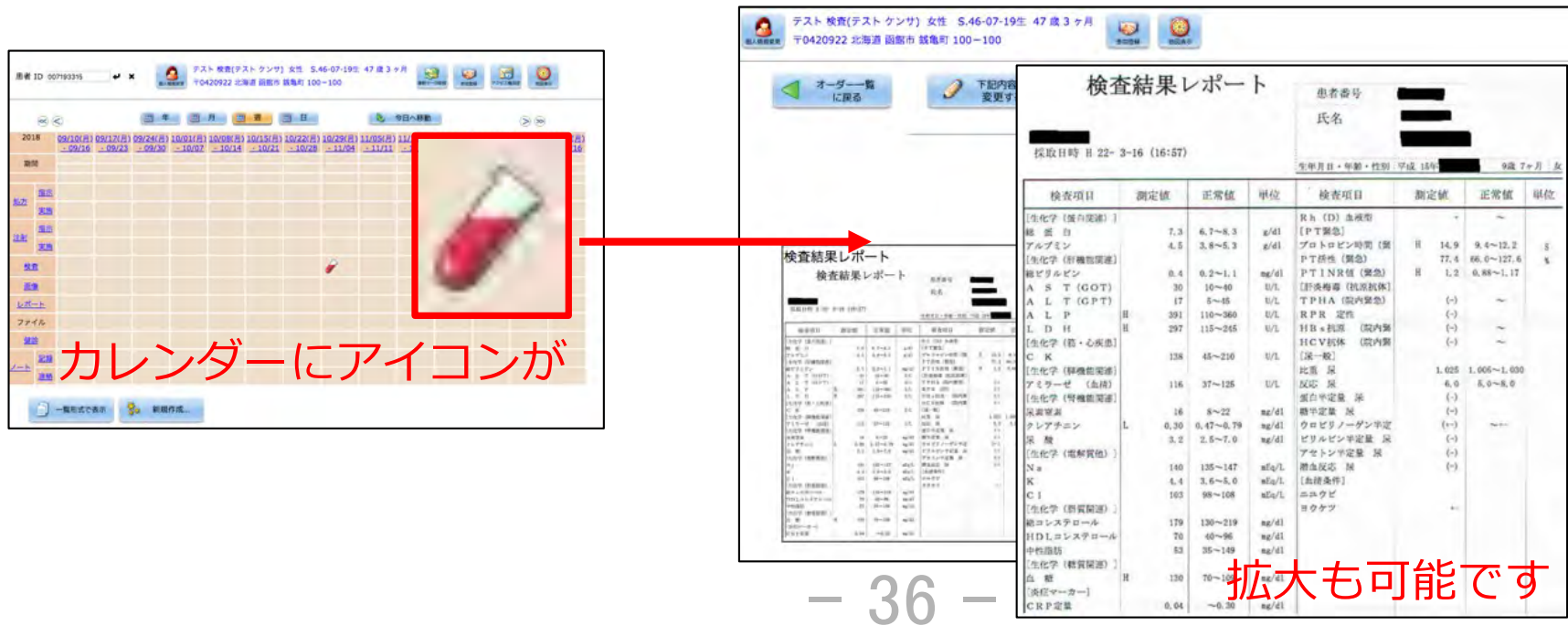

【秘密】 SEC confidential www.thermail.com with the community of the community of the community of the community of the com

双方向連携:ノート機能(多職種連携)

ノート機能を利⽤すれば、病院やクリニックだけではなく、訪問看護や在宅など、 1患者に関わる全ての医療従事者でチームで診療情報を共有することで、通年で 経過を把握することができます。

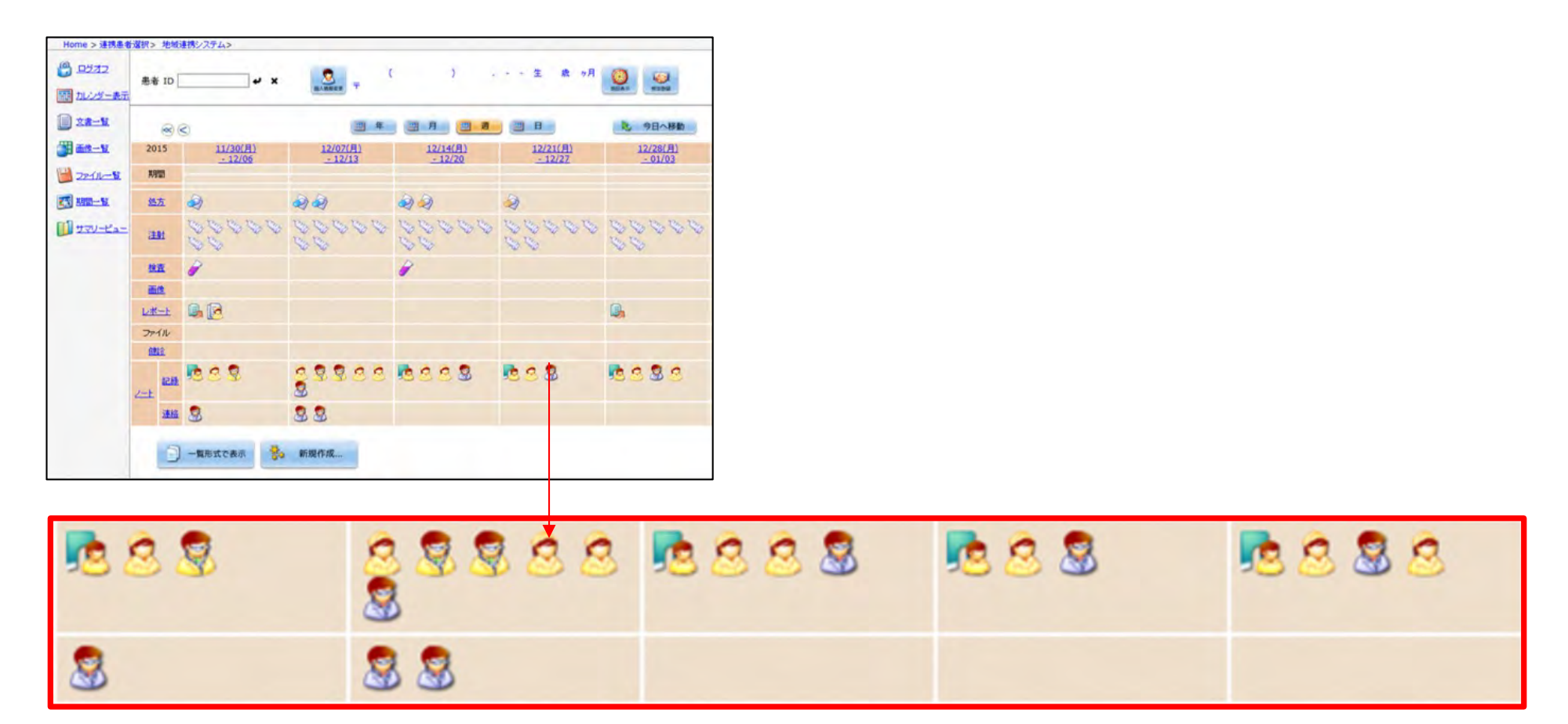

(例)在宅医と訪問看護ステーション、ケアマネージャーとの情報共有

### mobileノート機能

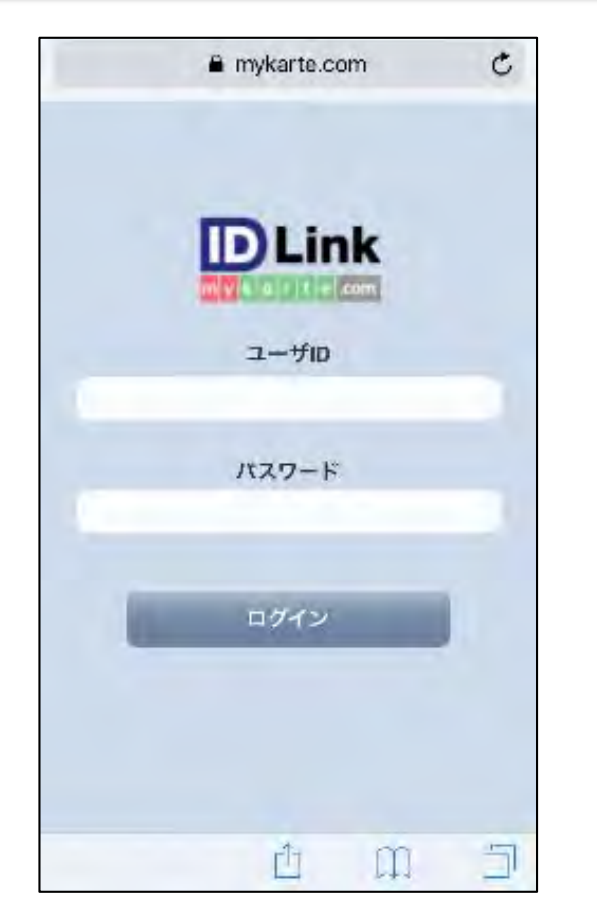

https://www.mykarte.com/m/note

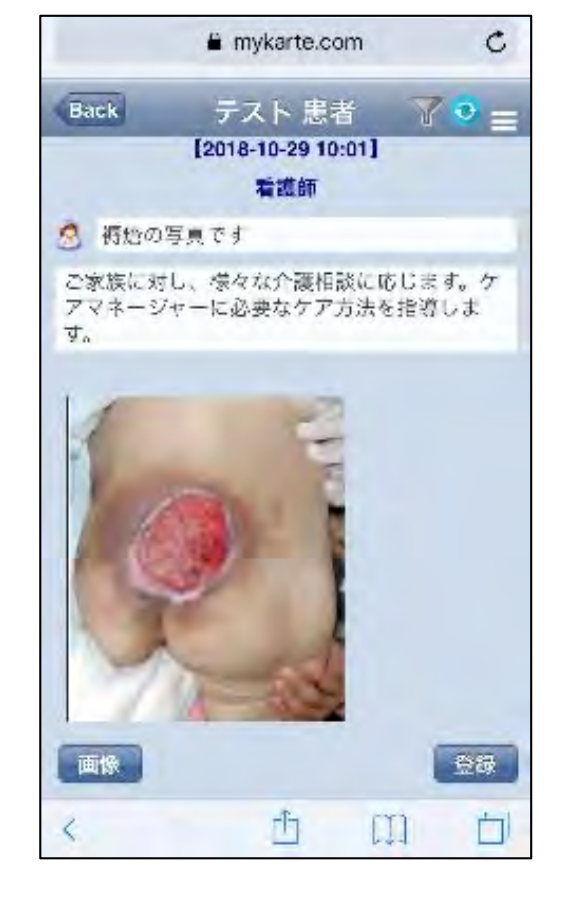

その場て撮った写真も添付できます。

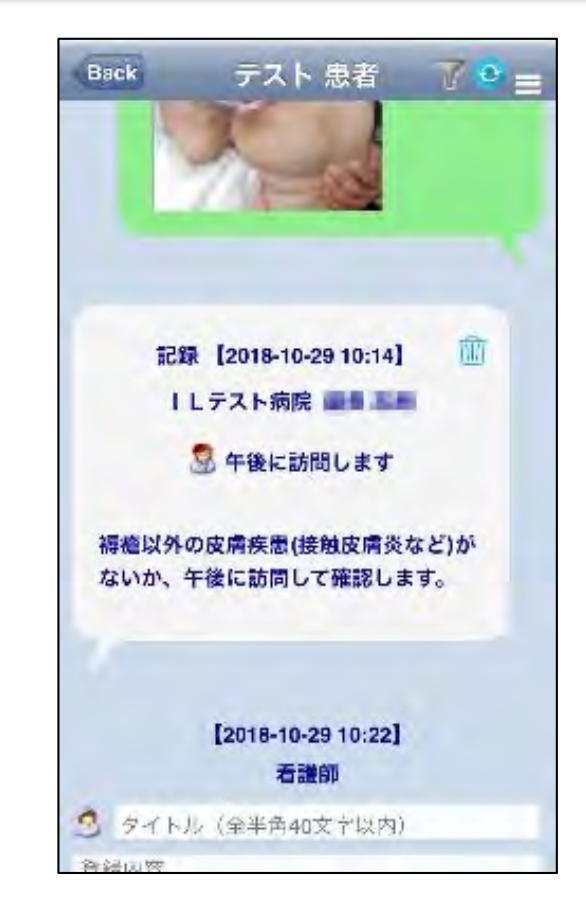

コメントのやり取りもLINE⾵に 行えます。

利用するスマートフォン等のモバイルデバイスにID-Linkの証明書がインストール されていれば今すぐにでもご利⽤可能です。

- 38 -

### Participant機能

**事例︓ノート機能を利⽤すれば、病院やクリニックだけではなく、訪問看護や在宅など、1患者に関わる全ての医療従事者で チームで診療情報を共有することで、通年で経過を把握することができます。 各メンバーは、予めメールアドレスを登録しておくと、治療/ケアチーム内でリアルタイムでの情報共有が可能です。**

**⾃分の担当患者の情報が更新されたことが解るため、不要なログインを減らすことが出来ます。**

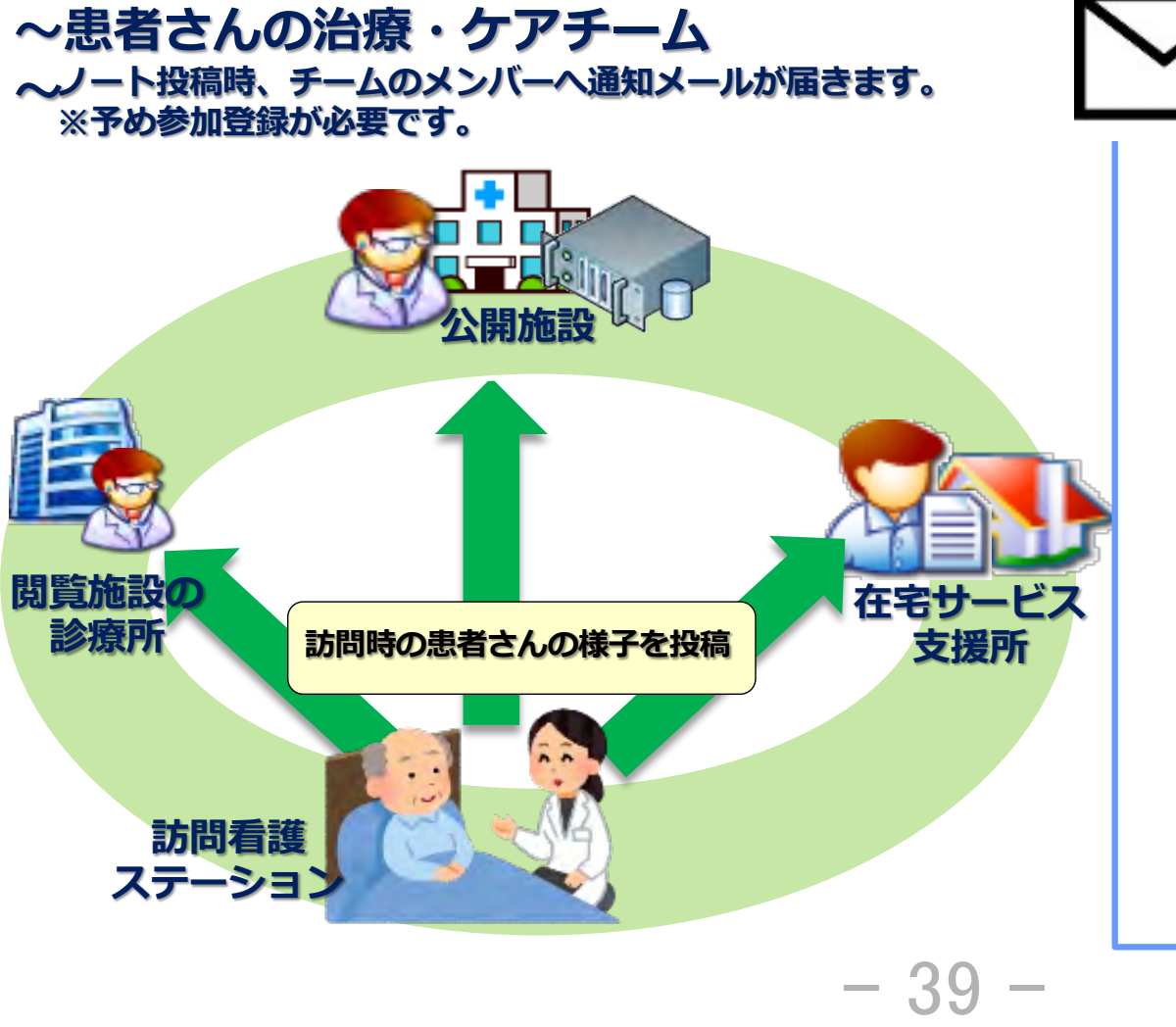

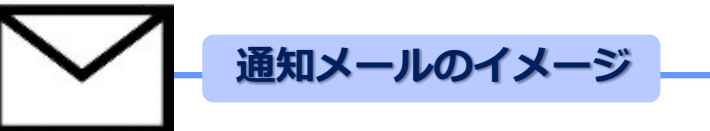

≪件名≫ [ID-Link] 【Participant通知】 P ×× さんに ノートがアップロードされました。

≪本文≫

患者:P ×× さん 女性 52歳 3ヶ月 に ノート(その他の医療従事者ノート「訪問診療」 [2016-10-04])が アップロードされましたのでお知らせします。

登録者:訪問看護ステーション 田中 ×× 登録日・時刻: 2016-10-04 10: 35: 15

-- 以下のアドレスより対象患者のカレンダー表示に アクヤスできます。

SSL Access

[https://www.mykarte.com/my](https://www.mykarte.com/mykarte/)karte/・・・ VPN Access [http://www.mykarte.com/my](http://www.mykarte.com/mykarte/)karte/

### 開業医(閲覧施設)のメリット (サービス利用料は実質無料)

情報閲覧施設の参加に別涂費用は要りません。インターネットの環境があれば、無料で ID-Linkをご利用いただけます。ライセンスの管理もありませんので、利用人数の制限も ありません。

また、OSやブラウザ、端末の種類も選びませんので、機器の展開もしやすく専⽤機器を 準備する必要もありません。

地域で利⽤を促進するためにとても重要な事項です。

※ただし、証明書セットアップの申請が必要ですので、地域のルールに従って運用を お願いします。

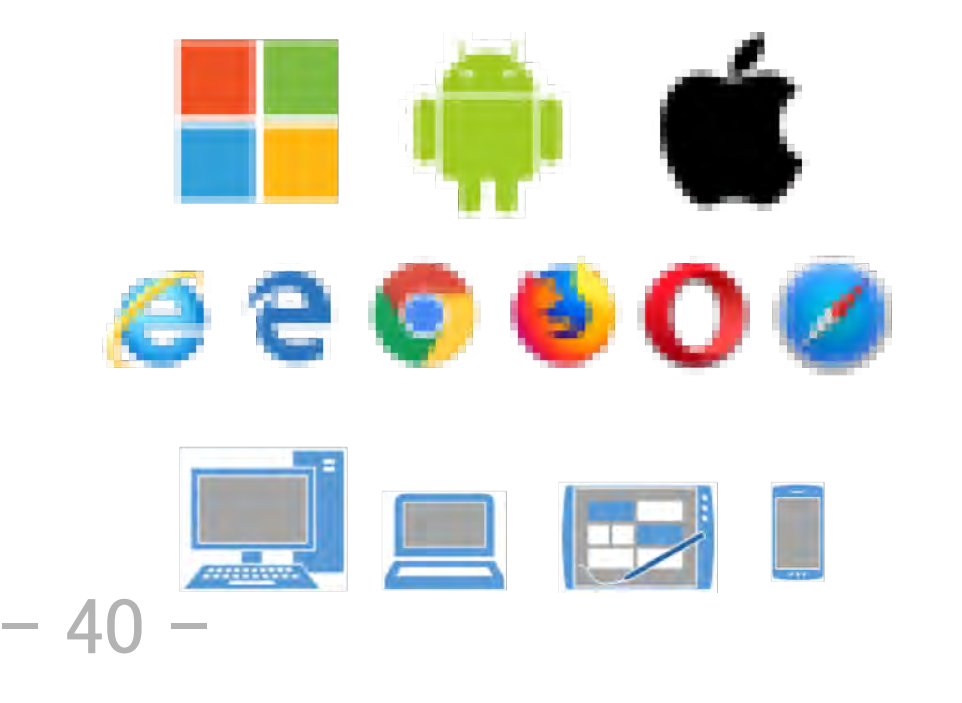

# 利用者のメリット (ID-Link参加皆様へのサポート)

ID-Linkではサポートセンターを設置しております。 休日や夜間の障害等、緊急時にも対応できるよう、24時間365日のサポートを行っております。 ID-Linkの操作方法や、デジタル証明書のインストールはもちろん、機能のご質問や運用に関 するご相談など、ご不明な点がございましたらいつでもご連絡ください。 公開病院のみならず、閲覧施設からの直接の問い合わせにも対応します。

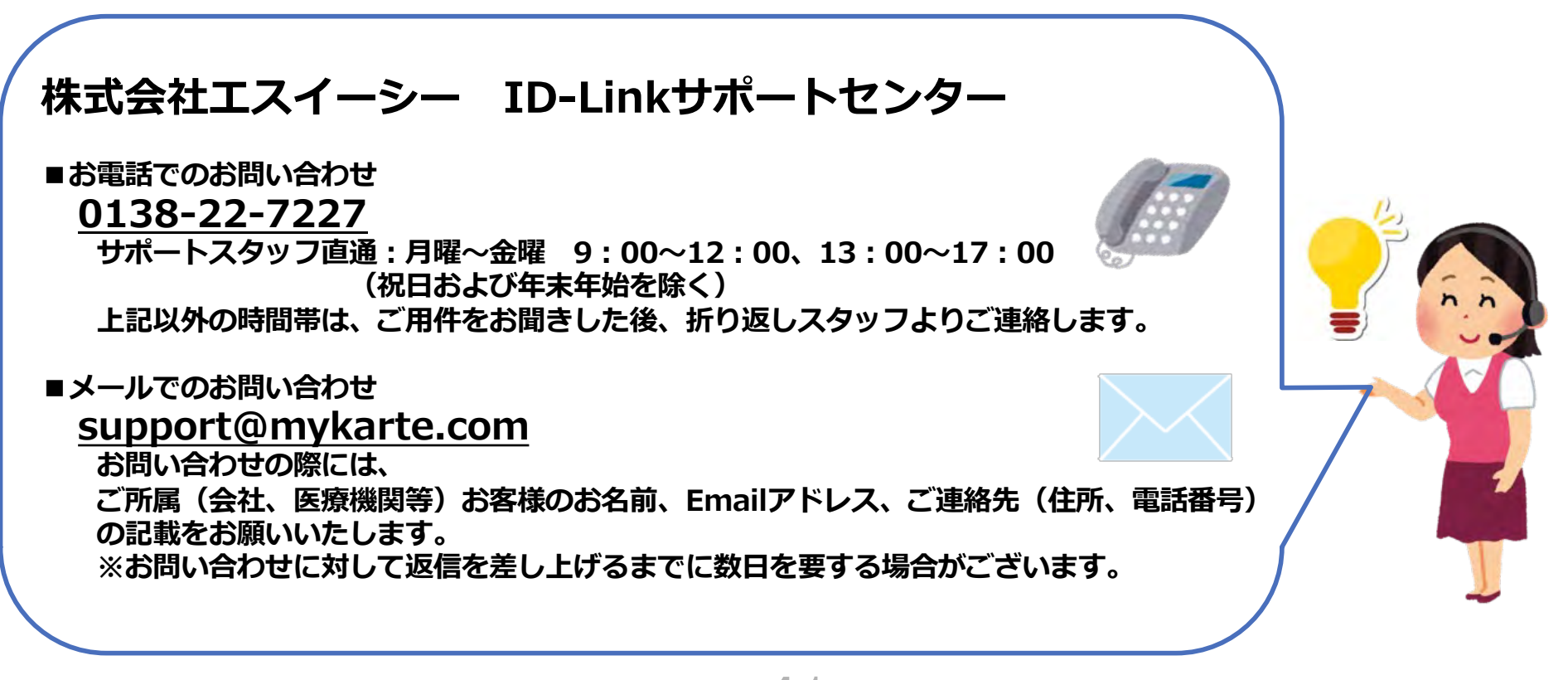

公開・参照を問わず全ての参加施設に対してサポートを行います。